# UNICOR

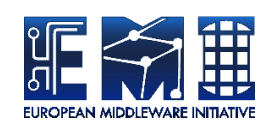

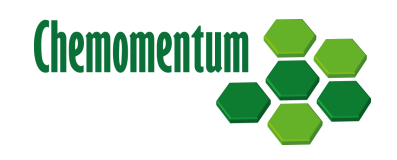

## **UVOS MANUAL**

UNICORE Team

Document Version: 1.6.0 Component Version: 1.6.0 Date: 21 01 2013

This work is co-funded by the EC EMI project under the FP7 Collaborative Projects Grant Agreement Nr. INFSO-RI-261611. This work was co-funded by the EC Chemomentum project under the FP6 Grant Agreement Nr. IST-033437.

PDF BY DBLATEX

## **Contents**

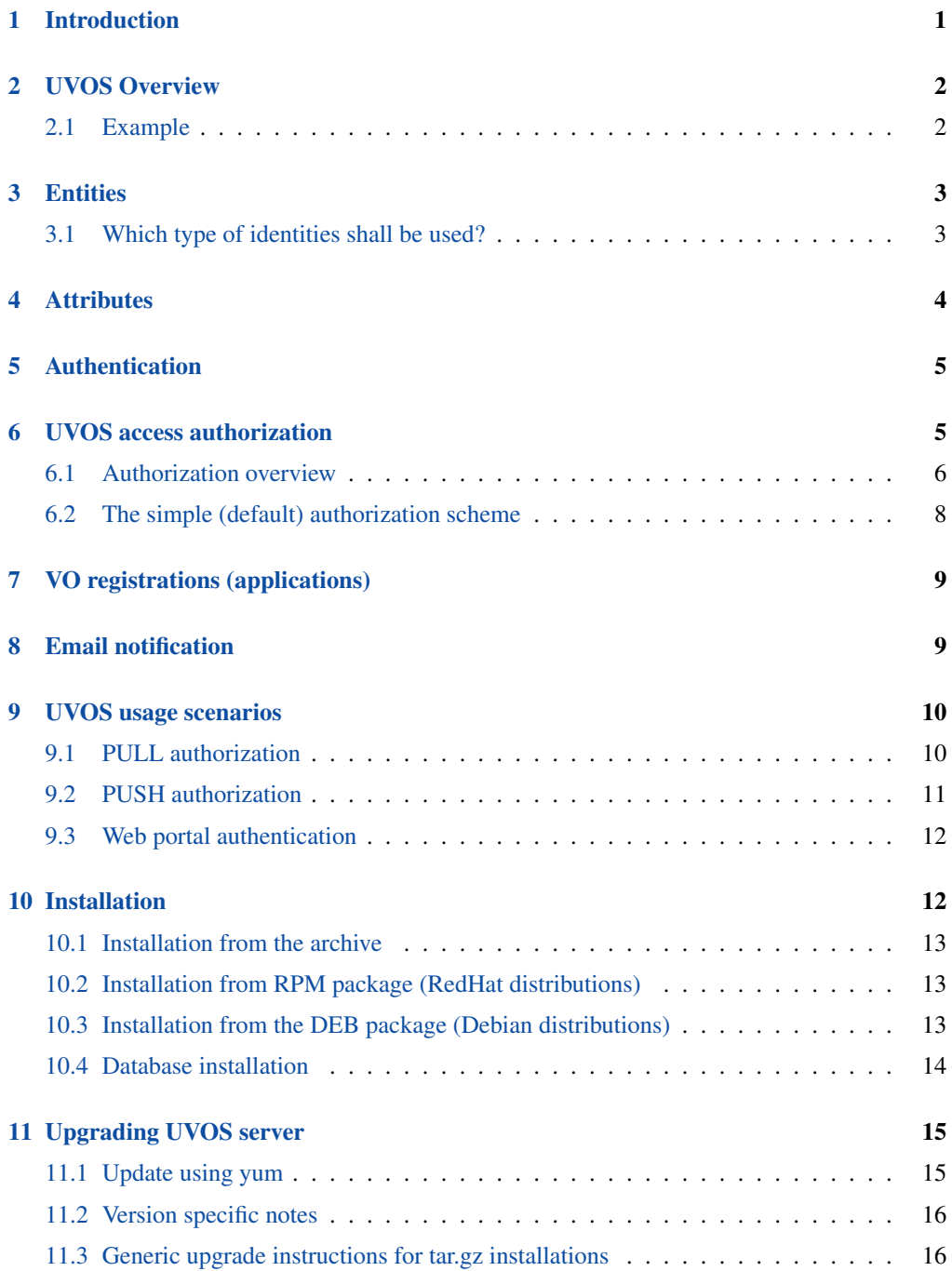

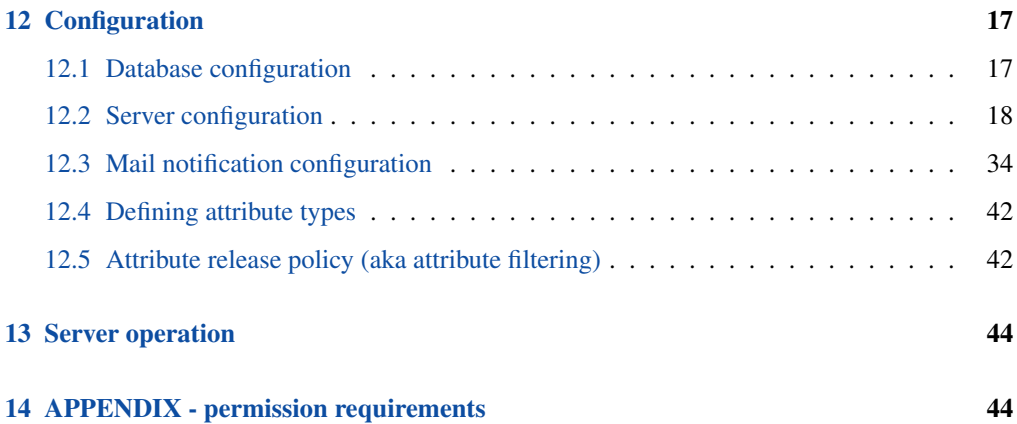

UNICORE VO Service (UVOS) is a client-server system, developed to be used as an additional tool for large distributed systems, providing a solution for grid users management. Grid systems, especially UNICORE grid middleware, are the mainspring of the UVOS system. UVOS can be used with different systems, however is designed primarily to support UNICORE grid middleware.

For more information about UVOS visit [http://uvos.chemomentum.org.](http://uvos.chemomentum.org)

## <span id="page-3-0"></span>**1 Introduction**

UNICORE VO Service (UVOS) is a client-server system, developed to be used as an additional tool for large distributed systems. Grid systems, especially UNICORE grid middleware, are the mainspring of the UVOS system. Although UVOS can be used with different systems, for the purpose of this document we will use the term *grid system* to refer to supported systems.

The fundamental UVOS features are:

- storing identities of grid users and other identifiable components (for example servers),
- organising identities in hierarchical groups,
- assigning arbitrary attributes to users in various ways,
- registrations requests (or *VO applications*) support. UVOS exposes those features as remotely accessible operations through the web service mechanism. This provides internal system access authorisation and authentication.

Typical usage patterns of the UVOS system include:

- grid node access authorization support, which enables granting access to members of a particular group or owners of selected attributes
- mapping grid user identity onto another one (usually in different format),
- storing dynamic and static information about grid entities. For more detailed information about possible ways UVOS can be deployed see [usage scenarios description](#page-12-2) Section [9.](#page-12-0)

The UVOS system is build upon well established standards. For instance, all query operations used by clients are available through the SAML 2 protocol. Moreover, the following optional SAML profiles are implemented to ensure interoperability:

- SAML Attribute Query Deployment Profile for X.509 Subjects,
- SAML Attribute Self-Query Deployment Profile for X.509 Subjects,
- OGSA Attribute Exchange Profile Version 1.2,
- XACML Attribute Profile.

## <span id="page-4-0"></span>**2 UVOS Overview**

UVOS is a component that acts as an information point and organises entities within a hierarchical group structure. Top level groups of this structure are called virtual organisations. Each *entity* is assigned a list of group membership and a set of attributes. An attribute is composed of a name and a set of values, which can be empty. In addition, a single entity can possess multiple representations, for example in two different formats. These equivalent incarnations of the same entity are called *identities*, and are usually invisible for an outside user.

#### <span id="page-4-1"></span>**2.1 Example**

What follows is a comprehensive example of the UVOS database. It serves as an illustration of various concepts which are presented in more detail later on. Please note that you can find a script in the UVOS server distribution which creates the following example, so you can easily experiment with it.

#### Groups hierarchy:

```
[UVOS root]
|-Math-VO
        | |-Staff
        | | |-Admins
        | | | |-u:UNICORE example user(DN)
        | | | |-u:Eve(email)
        | | |-u:Amy(email)
        | | |-u:Ben(email)
        | |-Scientists
        | | |-u:Ben(email)
        | | |-u:Andrew(DN)
        | | |-u:Chris(email)
        | |-UUDB
           | |-SiteA
            | |-SiteB
|-QSAR-VO
        |-u:Ben2(DN)
        |-u:Tom(DN)
        |-u:UNICORE example user(X509Cert)
```
Two top level groups, called VOs, are defined in this example. The first one (Math-VO) has a complicated structure with subgroups, while the second  $(QSAR-VO)$  is very simple, with no subgroups. The users are presented with  $u:$  prefix, along with their identity type in brackets. In this example there are two equivalent identities (in other words: entity with two representations) of "UNICORE example user": of DN type and of X509Certificate type. "UNICORE example user" is the identity taken from the demo certificate which is distributed with UNICORE 6 quickstart package.

## <span id="page-5-0"></span>**3 Entities**

Distinct members of the UVOS system are called entities. Every entity has a unique label and usually one token that defines it. The token must be in one of the supported formats, which are:

- X.509 certificate,
- DN distinguished name,
- Email address.

A token along with it's type is called an identity. As explained an entity typically possesses one identity, but it can also have more, even if they are of the same type. For instance, an entity with the label "Jimmy Page" can have three identities: X.509 certificate issued by VeriSign, another X.509 certificate issued by ICM Warsaw University and an Email address [jpage@example.com.](mailto:jpage@example.com)

It is worth pointing out that all of the identities that compose an entity share the same characteristics (attributes, group membership, permissions, etc.). The UVOS works using entities, so that any of it's identities can be given as a representation.

#### <span id="page-5-1"></span>**3.1 Which type of identities shall be used?**

There are several things that influence the answer to the above question. We will give some simple rules which apply in typical UNICORE (or in general grid) situation.

First of all we can observe that DN and X.509 certificate are quite similar, namely certificate contains (in a certificate subject field) a user's DN. Also the fact is that grid sites ask for DN type identity when authenticating or authorizing users.

So if it is enough administrator can use DN-type identities and forget about certificates. However it is often more comfortable for VO administrators to have a full entity certificate as it carries more data about the user. So in UVOS prior to 1.3 version, administrator usually created both identities - DN and X.509 - under a single entity. From the version 1.3 on it is not needed, as server was extended to use certificate also when asked for DN type identity (and obviously when there is no such a DN-type identity already defined). So when adding X.509 certificate identity is usually sufficient and it is not required to create DN-type identity.

The usage of email type identity is completely another story. It is used for two purposes:

- as a simple way to authenticate UVOS administrators
- to authenticate grid users to the web portals with a password.

So mail identity is required for regular gird users only as an additional identity (to the "base" DN or certificate type identity) when this user will access the grid through the WWW.

## <span id="page-6-0"></span>**4 Attributes**

Attributes are composed of a name and a list of values. A name is a URN, and values are arbitrary strings. The value list can be empty.

The administrator can assign attributes to entities. There are three methods of doing this: :

- using global attributes: an entity can have an attribute assigned globally. Such an attribute is valid always and in every context,
- using **group-assigned attributes**: an attribute can be assigned to a group, in which case all members of this group automatically hold this attribute (no matter if they were added later or prior to the creation of the group-assigned attribute). It is worth pointing out that this attribute is valid only in the scope of this group,
- using group-scoped entity attributes: those attributes are assigned to the entity, just like global attributes, but have an additional group restriction and are valid only in in the scope of the group.

The last two methods introduce a "group-scoped validity" of attributes, which requires a further explanation. From the technical point of view the requester can ask for the entity's attribute in a specified group. Such a query will return all entity's global attributes and all group-scoped attributes valid within this group. Considering the example situation shown above, the user Eve can have the "administrator" attribute in the scope of Math-VO (remember that a VO is just a normal group), but does not have it in VO QSAR-VO, where she is a regular user.

There is also another distinction between attributes, which is important only for query purposes:

- effective attributes are those that VO service consumer (e.g. Policy Decision Point) is interested in. SAML queries always return effective attributes. When querying without defining a group scope, all global attributes of the entity will be considered effective attributes. On the other hand, when querying an entity in the scope of a particular group returned attributes contain both global and group-scoped attributes. Note that attributes can be inherited – all attributes valid in the scope of the subgroup are also valid in the scope of the parent group. IMPORTANT NOTE: From the version 1.2 of UVOS server, group-scoped entity attributes override group attributes. Consider user U, who is a member of group G and holds the attribute A with value VAL1 in the G group scope, but at the same time group G has an attribute A defined with value VAL2. The previous server versions returned both values (i.e. A with values VAL1, VAL2), while the current server release will return A with value VAL1 only.
- **exact attributes** have the the same functionality as effective attributes when considering global and group-assigned attributes. The difference lies in group-scoped entity attributes. In such a case exact attributes assigned to ID1 in group G are simply those directly assigned to ID1 in the scope of group G. They, for example, do not include attributes which are global or assigned to any of G subgroups (which are only considered effective attributes). Exact attributes are used in VO managing (administrator assigns exact attributes by definition), and SHOULD NOT be used for authorization purposes.

Note: it is possible to assign group-scoped entity attribute even when the identity isn't a member of the group. Consequently, this attribute will be visible as an exact attribute only, and not as an effective attribute.

## <span id="page-7-0"></span>**5 Authentication**

Every request coming to the server is a subject of an authentication process. The authentication result (whatever it is) is mapped to one of the identities available in service's database - in other words there is no extra database with users of the VO service.

There are several issues here: to what type of identity requester should be mapped, and what authentication mechanism should be used?

First of all you can enable different authentication data sources:

- TLS authenticated TLS session peer is mapped to an identity of X509 certificate type or DN type. The additional uvos.server.authn.mapTLSCertToDNFirst property (boolean) controls which of those types is tried in the first place.
- HTTP an email type identity is created as obtained from HTTP BASIC authentication header and verified using a password, which is also set in the header.

Those options are tried in order, determined by configuration file parameter with name uvos.server.authn.order. Administrator need not to enable both of them. Authentication options which are used must be separated with a space character. The first identity in order that is successfully verified (and present in database) is used. If there is identity found which is invalid or not present in database, the authentication process can either continue checking the next possibility or fail. This is controlled by configuration option uvos.server.authn.failOnError. Note that it effectively makes sense only when you have both options enabled.

Note that this form of authentication was introduced in the version 1.3.2, earlier versions used a more complicated one.

## <span id="page-7-1"></span>**6 UVOS access authorization**

UVOS access is restricted by it's own authorization stack. No external components/services are used to perform authorization. The first part of this section describes in detail the whole authorization process. The system is flexible however quite complicated too. Therefore 2nd part shows simple set of rules (also employed in default configuration) that allow for easy configuration of secure UVOS access. It should be enough for the most of applications. Readers are encouraged to at least briefly scan the initial paragraphs of the next section before proceeding to the second one.

#### <span id="page-8-0"></span>**6.1 Authorization overview**

While accessing an operation requires the accessing entity to possess zero or more Permissions, in most cases at least one is needed. The following permissions are defined:

- read (r) this permission is needed to perform various operations that read current VO contents.
- fullRead (f) this permission is needed to read special VO contents like historical data or hidden attributes.
- identityCtl (i) this permission is needed by operations that are used to manage identities (add/remove).
- write (w) this permission allows for changing VO contents and UVOS authorization configuration.

[Appendix](#page-46-2) Section [14](#page-46-1) defines precisely what permissions are required by available operations. Permissions may be granted as global or as group-scoped, i.e. valid only in the scope of a specified group.

Permissions are assigned to an entity on the basis of three conditions (i.e. if an entity meets required conditions it receives permissions). The specification of those conditions is called a policy. Every group can have it's own policy and there is also one global policy. A policy is a set of pairs (condition, permissions). Possible conditions can be defined as:

- an attribute the most common way of defining a condition is to use an attribute. In this case the permission is granted to individuals who possess the specified attribute. IMPORTANT (1): if the attribute contains values, then the permission is granted to everybody who possesses this attribute with at least one of the possible values. If the attribute has no value, the permission is granted to everybody who has an attribute with the same name (with or without values it is not relevant in this case). IMPORTANT (2): for global policies (see below) only global attributes are used to evaluate the condition.
- a member the member condition grants the permission to every member of the group that the policy is assigned to. This condition will never be met when the accessed operation requires a global permission.
- an owner the owner condition is the trickiest one. The permission is granted when an entity that tries to perform an operation is also the subject of this operation. This is only possible in a limited number of operations, e.g. the caller of a isMember(subject, group) method can meet this condition if he/she is also the "subject" in parameters list.

A group's policy is established in the following way:

- if the group has a policy set, then it is used.
- if not then the parent group's policy is used (of course this is a recursive behaviour).

• if the group is a top-level group (i.e. no parent) then the global policy is used as the group's policy.

In short, group policies are inherited from parent groups and are not merged in any way (the first found is used). When a UVOS operation is invoked it can be authorized globally or, when the operation affects only a particular group, in the scope of the given group. In the first case only the global policy is used. In the second case the both a global policy is used together with the group's policy. There are no conflicts between global policy and the group's policy as the resulting permissions are always either the same or better as those coming from the individual ones.

#### **Note**

even with group-scoped access, global attributes are still needed to get permissions that are granted by a global policy.

#### Example 6.1 Example:

Let's assume the following policies are defined:

- Global Policy: (member  $\rightarrow$  r), (owner  $\rightarrow$  rf), (Attribute *superuser*  $\rightarrow$  rfiw)
- Group /Math-VO Policy: (member  $\rightarrow$  rf), (Attribute *mathmanager*  $\rightarrow$  rfiw)
- Group /Math-VO/Staff/Admins Policy: (member → rfiw)

With the above assumptions effective policies for the groups are as follows:

- Group /Math-VO: (member  $\rightarrow$  rf), (Attribute *mathmanager*  $\rightarrow$  rfiw)
- Group /Math-VO/Staff: as above
- Group /Math-VO/Staff/Admins: (member  $\rightarrow$  rfiw)
- Group /QSAR-VO: (member  $\rightarrow$  r), (owner  $\rightarrow$  rf), (Attribute *superuser*  $\rightarrow$  rfiw)

and those groups' policies are evaluated always together with global policy to establish what are caller permissions.

Now we can present the detailed algorithm for making an authorization decision:

- 1. Let *P1* be an empty policy and *EP* be an empty permission set.
- 2. If an accessed operation is in the scope of a group then set the policy *P1* to the policy for this group. If needed inherit the policy from parent groups, remembering that the first parent's policy should be used. If no parent policy is set then use *P1* = *Global Policy*.
- 3. If the accessed operation is in a group scope check if caller is a member of this group. If so add all member permissions from *P1* and global policy to *EP*.
- 4. If the accessed operation can be self (or owner) accessible, check if caller is accessing herself. If this is true add all owner permissions from *P1* and global policy to *EP*.
- 5. Retrieve all global attributes of the caller and add them into a *GlobA* set. If the accessed operation is in a group scope then retrieve all group scoped effective attributes of the caller and add it to the *GroupA* set.
- 6. If the accessed operation lies in the scope of a group then find all permissions, which are either present in *P1* or result from *GroupA* attributes and add them to *EP*.
- 7. Find all permissions resulting from *GlobA* attributes and present in *Global Policy* and add them to *EP*.
- 8. Check if all permissions, required for the invocation are present in *EP*. If yes then grant access, deny otherwise.

#### <span id="page-10-0"></span>**6.2 The simple (default) authorization scheme**

The above description shows that the authorization scheme in UVOS is powerful, but also complicated. This section presents a simple usage pattern, that should be sufficient for most situations. UVOS administrator can, of course, deploy a modified version of the pattern or even mix various authorization schemes on a per VO basis.

The fundamental idea is to use a separate special attribute that grants UVOS access permissions (and is not used for external purposes) with a fixed authorization policy for all groups.

This special attribute's name is urn:authz:intervo:vo and following values are meaningful for it:

- read: grants **r** permission,
- fullRead: grants rf permissions.
- **identityCtl**: grants **rfi** permissions,
- write: grants rfiw permissions (i. e. all permissions).

Only one (fixed) global authorization policy is used. It assigns the permissions defined above to the holder of corresponding attribute's value(s). Note that this policy becomes the policy for every group (by inheritance).

With the above rules authorization is managed in a simple way. It is controlled by assigning the urn:authz:intervo:vo attribute with proper values to the users. If there is a need to give permission to all members of a group then the authorization attribute should be set as the group's attribute.

Additionally, the default global authorization policy grants  $\bf{r}$  permission for any group members in that group scope and **rfi** permissions for **owner access**. This allows members of a group to access it and always allows to access self data.

The special care should be taken when assigning urn:authz:intervo:vo attribute as a global attribute - it will result in granting of corresponding permissions in all contexts (i.e. for all groups and as global permissions).

## <span id="page-11-0"></span>**7 VO registrations (applications)**

The UVOS system contains an interface which allows for storing and processing VO applications. The system is organised as follows:

- VO application form is used to specify overall rules that its applications must obey. It also contains additional information about data presented to the applying user. Examples of included information are: a description, the group to which the application is connected etc.
- VO application is issued by the user who has already filled the form.
- VO form administrator (every application form can have its own administrator) processes and accepts or rejects the application.

The UVOS interface provides a possibility to store and modify both forms and applications. In addition, application processing is possible. It must be noted, however, that form rendering and user's input processing is not available as a server's functionality. When needed, it can be achieved by using an additional component. Currently only one, uvos-webapp is available. It provides a web interface which displays application forms.

## <span id="page-11-1"></span>**8 Email notification**

The 1.0 and 1.1 releases of the UVOS were capable only of sending simple email notifications when VO application was submitted (to the application form administrator) and when VO application was processed (to the requester).

Since the release of version 1.2 this functionality was greatly enhanced:

- It is possible to subscribe for notifications dynamically at runtime.
- Notifications can be sent as an effect of almost all management operations, which include adding a new group member, deleting an identity or even changing an attribute.
- Notifications can be group scoped, i.e. sent only if the event occurred in a scope of a particular group. E.g. VO administrator can register herself to get notifications when new identities are added to a specified group/VO.
- There are no limits on the number and configuration options and notifications (notifications with many recipients are also supported).

The following operations issue notifications:

- 1. addGroup
- 2. removeGroup
- 3. copyGroup
- 4. addIdentity
- 5. addEquivalentIdentity
- 6. removeIdentity
- 7. setAttribute
- 8. removeAttribute
- 9. addToGroup
- 10. removeFromGroup
- 11. setIdentityStatus
- 12. purgeHistoricalData

## <span id="page-12-0"></span>**9 UVOS usage scenarios**

<span id="page-12-2"></span>There are several typical deployments in which UVOS can be used. We present them below.

#### <span id="page-12-1"></span>**9.1 PULL authorization**

In the so called "pull mode" service (e.g. grid execution server, Unicore/X in case of UNICORE middleware) contacts UVOS server to obtain the attributes of a user which tries to use one of its services.

The attributes received from UVOS server can be used for authorization (e.g. server's policy may permit only those users which are in a certain UVOS group or possess some attributes). Also service may use received attributes for other purposes; for instance UNICORE can be configured to use a predefined (scoped) UVOS attribute as an information about local UNIX account of the requester. Attribute scope is used to distinguish mappings for multiple servers.

The PULL mode is depicted on the picture below:

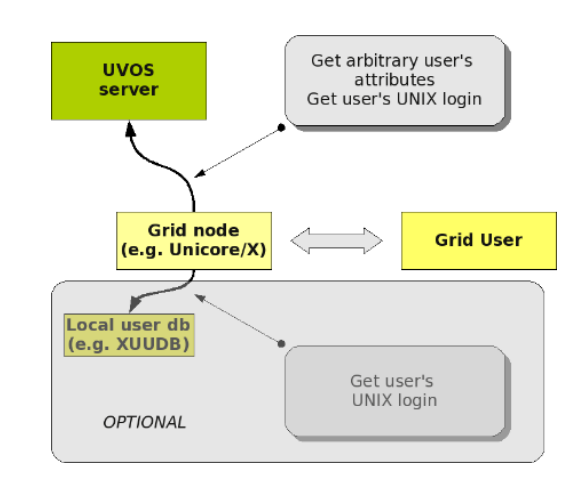

Pull mode is transparent for grid users. However is more difficult for grid administrators to set up: every grid site must be correctly configured to use UVOS.

#### <span id="page-13-0"></span>**9.2 PUSH authorization**

In so called "push mode" user first contacts UVOS server on her/his own and receives the list of possessed attributes in a signed assertion. Later this assertion can be attached to the requests send to grid services. If the service trusts assertion issuer (i.e. UVOS server which issued it) then it can use the attributes for authorization.

Note that user can ask UVOS server only for subset of owned attributes. In such a case user can hide part of her/his identity or alter the execution (e.g. choosing her/his the role to be used). The PUSH mode is presented on the picture below:

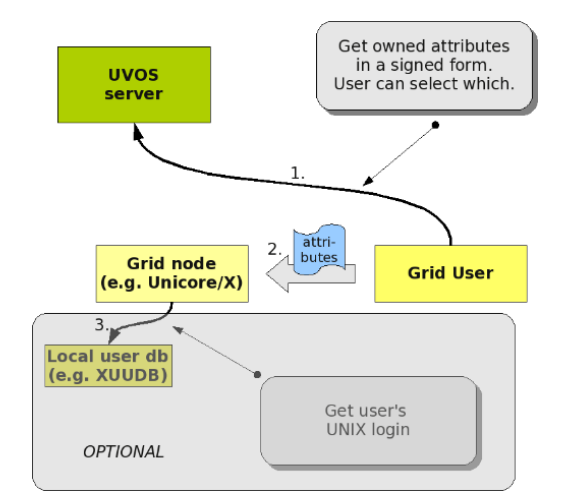

Pull mode is more scalable in terms of server administration and easier to set up. However it requires more user interaction and thus is more suitable for advanced grid users.

#### <span id="page-14-0"></span>**9.3 Web portal authentication**

UVOS can be used to authenticate web browser users. SAML 2.0 standard is used to achieve this functionality. To enable it you will need additional web application which provides a WWW login page - it is called uvos-webauthn and is available in UVOS distribution.

Details of this deployment can be reviewed in many places. E.g. see Wikipedia article [http://en.w](http://en.wikipedia.org/wiki/SAML_2.0)ikipedia.org/ [wiki/SAML\\_2.0](http://en.wikipedia.org/wiki/SAML_2.0) , section on Web Browser SSO Profile. UVOS uses POST binding. For more detailed, technical description see SAML 2.0 core specification, SAML 2.0 profiles and SAML 2.0 bindings documents. References can be found on the aforementioned Wikipedia page. Also it is the same style as Shibboleth 2.0 works (it was not tested but in principle it should be possible to use Shibboleth SP with UVOS).

## <span id="page-14-1"></span>**10 Installation**

Only UNIX systems are supported for installation of the UVOS server and UVOS client tools. Manual installation on Windows is possible assuming that start scripts are converted to Windows BAT files.

UVOS is distributed in the following formats:

- 1. As a platform independent installation archive.
- 2. As a binary, platform-specific packages available currently for Scientific Linux 5, Scientific Linux 6 and Debian 6 platforms. Those packages are tested on the enumerated platforms, but should work without any problems with other versions of similar distributions (e.g. version for SL6 works well on Centos 6 or recent Fedora distributions. Differences between SL5 and SL6 version are only in the RPM tools used to create packages (so SL5 version should be more universal, while SL6 version can require a newer rpm software).

#### **IMPORTANT NOTE ON PATHS**

UVOS is distributed either as an platform independent and portable archive or as an installable, platform dependent package such as RPM. After installation paths to files are different depending on installation source used. If installing using distribution-specific package the following paths are used:

```
CONF=/etc/unicore/uvos-server
BIN=/usr/sbin
LOG=/var/log/unicore/uvos-server
```
If installing using portable archive all UVOS files are installed under a single directory. Path prefixes used then are as follows, where INST is a directory where UVOS was installed:

```
CONF=INST/conf
BIN=INST/bin
LOG=INST/log
```
The above variables (CONF, BIN and LOG) are used throughout the rest of this manual.

#### <span id="page-15-0"></span>**10.1 Installation from the archive**

Download the UVOS server archive from the UNICORE project website. It is enough to unpack the contents of the archive into the chosen destination folder. No further actions are required.

#### <span id="page-15-1"></span>**10.2 Installation from RPM package (RedHat distributions)**

The preferred way is to use Yum to install (and subsequently update) UVOS.

To perform the Yum installation, EMI Yum repository must be installed first. Refer to the EMI release documentation (available at the EMI website <http://www.eu-emi.eu/releases> ) for detailed instructions. Typically installation of the EMI repository requires to download a single RPM file and install it.

After the EMI repository is configured, the following command installs UVOS server:

\$> yum install unicore-uvos-server

#### <span id="page-15-2"></span>**10.3 Installation from the DEB package (Debian distributions)**

The preferred installation way is to use apt to install and subsequently update UVOS.

To perform the apt installation, EMI apt repository must be installed first. Refer to the EMI release documentation (available at the EMI website <http://www.eu-emi.eu/releases> ) for detailed instructions. Typically installation of the EMI repository requires to download a single DEB file and install it.

After the EMI repository is configured, the following command installs UVOS server:

\$> apt-get install unicore-uvos-server

#### <span id="page-16-0"></span>**10.4 Database installation**

If you wish to do a quick setup (for small or medium installation) you can use an embedded database, which is supplied within distribution. In this case you can skip to the [Configuration](#page-19-1) Section [12](#page-19-0) section as the embedded DB is installed by default and you need only to invoke initialization script.

Otherwise you should follow this section to install and configure a standalone DBMS.

#### **10.4.1 PostgreSQL**

Ensure that PostgreSQL database is installed on your system. Login as postgresql user, add a password protected user for the UVOS server and then create a database:

```
$ createuser <USERNAME> -P
$ createdb uvosdb -O <USERNAME>
```
Finally, verify if everything is correct, by manually logging to the newly created database:

```
$ psql -h localhost -U <USERNAME> uvosdb
```
If there is connection problem verify the PostgreSQL configuration in the pg\_hba.conf file. Check, if there are correct settings allowing for local connections, e.g. like those:

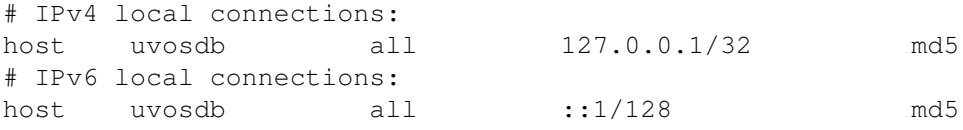

Order of lines in this file is important so in general the above lines should be at the beginning.

#### **Note**

From version 1.2 the UVOS distribution contains a PostgreSQL driver so there is no need to set it up manually.

#### **10.4.2 MySQL**

Ensure that MySQL database is installed and started on your system. Connect to the database with the mysql program as user with privelages to create databases and create new users. Next create a UVOS database and a user who can access it:

```
mysql> create database uvosdb;
mysql> grant all on uvosdb.* to 'USERNAME'@'127.0.0.1'
IDENTIFIED BY 'PASSWORD';
```
Finally, verify if everything is correct, by manually logging to the newly created database:

\$ mysql -h localhost -U <USERNAME> uvosdb

#### **10.4.3 Other DBMSes**

Although currently no other DBMSes are supported, it is fairly easy to set it up. It requires porting the SQL database structure creation script to the chosen DBMS SQL flavour. If you want to do this feel free to contact us.

## <span id="page-17-0"></span>**11 Upgrading UVOS server**

In most cases UVOS can be upgraded quite easily without changing database schema. This section provides information on upgrade in general and also contains notes on upgrades between specific versions.

Before any update it is strongly suggested to backup original configuration and database contents.

#### <span id="page-17-1"></span>**11.1 Update using yum**

If UVOS server was installed using yum then it is best to update it also using this tool.

Up to now the database schema has not been changed since the initial RPM release of UVOS so DB schema update is not required.

Yum updates most of the files automatically after running:

\$ yum update unicore-uvos-server

However special attention must be made in case of configuration files. The configuration files which were updated locally after initial installation, and which were changed in the updated RPM are not updated. Instead new files will be saved next to the existing ones with the .rpmnew suffix. RPM will always warn you about each such file during update. For each such file you should compare it with the old one, and manually merge changes. Consult the up-to-date manual to understand changes in the configuration format, however in most cases changes are quite straightforward.

#### <span id="page-18-0"></span>**11.2 Version specific notes**

These instructions apply to updating UVOS versions installed from tar.gz bundle.

**Version 1.4.2** - Libraries in the  $\frac{1 \text{ lb}}{1 \text{ lb}}$  folder must be updated. Additionally there were many changes in the configuration files (especially, but not only, under conf/db). It is advised to start from the new configuration files and apply local settings to them.

**Version 1.4.1** - It is enough to update libraries in the  $\text{lib}/\text{ folder}$ .

**Version 1.4.0** - It is required to update libraries in  $\text{lib/folder (lib/endorsed directory must}$ be added too) and additionally bin/\_setenv.sh script must be updated. Also crlcheck.properties file must be added to  $\text{conf}/$  directory. Of course it is suggested to set it up.

Version 1.3.3 - It is only needed to update libraries in  $\text{lib/ folder.}$ 

Version 1.3.2 - Upgrade from 1.3.1 is quite easy: there is no need to update database (the format was not altered). You must update: \* libraries, \* start and stop scripts, \* configuration file (see documentation for details): \* possible values of property uvos.server.authn.order are now: *TLS* and *HTTP* in any order. \* new boolean property should be defined (default is false): uvos.server.authn.mapTLSCertToDNFirst

Version 1.3.1 - It is only needed to update libraries in  $\text{lib/ folder.}$ 

Version 1.3 - Upgrade from 1.2 is easy. There is no need to update database (the format was not altered). Configuration files are mostly unchanged: only the new options were added for UNICORE registration support and for enabling/disabling usage of X509 cert identities as DNtype identities.

Version 1.2 - Use generic upgrade instructions (below)

Version 1.1 - Use generic upgrade instructions (below)

Version 1.0 - it was an initial release so there is no upgrade possibility.

#### <span id="page-18-1"></span>**11.3 Generic upgrade instructions for tar.gz installations**

#### **11.3.1 Database upgrade**

In order to do upgrade from older version of the server to the current one you will sometimes have to update your database. This manual assumes that you installed a new version of UVOS in a new directory (what is strongly recommended). It is not possible to use a different DB engine when upgrading (e.g. if old UVOS used postgreSQL the new one have to use it too).

Required actions:

- 1. Stop the old UVOS server.
- 2. (!!) Backup your database used by the old UVOS. If you use embedded DB (HSQL) you can skip this step.
- 3. Install and configure (at least DB settings in datamap.properties) the new UVOS installation. However do not start it or invoke initdb.sh script.  $\rightarrow$  in case of postgreSQL specify the same settings as was used by the old UVOS installation.  $\rightarrow$  in case of HSQL db just copy (copy, not move!) the contents of its data/ folder to the data/ folder of the new installation.
- 4. Eventually you have to upgrade your DB. There is a script which does the job. It can upgrade from any older version to the current one, however only in steps.

EXAMPLE To perform an upgrade from version 1.0 to 1.2 you will have to first upgrade to 1.1 and then to 1.2. To do so invoke:

```
# bin/updateDbVersion.sh 1.0 1.1
# bin/updateDbVersion.sh 1.1 1.2
```
If the script completes without errors you are done! Otherwise you should contact support mailing list.

#### **11.3.2 Re-configuration**

We strongly advise to start from the configuration files provided in a new UVOS distribution and to update them manually to the previous settings. Simply copying the old configuration files and overwriting the new installation files can cause severe problems as often there are many configuration changes.

## <span id="page-19-0"></span>**12 Configuration**

#### <span id="page-19-1"></span>**12.1 Database configuration**

The database configuration is done in properties file CONF/datamap.properties. You should uncomment and then edit the section which matches your DBMS. For a correct setup, you need to specify a username, password and a connection URL. The connection URL must be changed only if your database name is different than "uvosdb".

#### **Note**

When using an embedded DB the default datamap.properties file need not to be modified.

Final step (required also for the embedded DB) is to initialize DB contents. This is done by invoking a script:

\$ BIN/initdb.sh

or in case of distribution specific package:

\$ BIN/unicore-uvos-server-initdb

### <span id="page-20-0"></span>**12.2 Server configuration**

Basic server configuration (security, network addresses, authentication options, etc.) is done in the CONF/uvosServer.conf file. The file is well commented, with an explanation for all options and has to be reviewed by every administrator.

After installation vast majority of options have reasonable values. However the following options require a review and often need to be updated:

- Security settings, i.e. server trust settings and server credential. By default after installing with distribution package there are no certificates provided. The portable archive bundle provides example, insecure certificates and keys (don't use them in production, never!).
- Network host address and port to use.

The options of the UVOS server are presented in the following table. Note that some of the options (most importantly those to set up credential and truststore) are described in separate tables - the table below only gives prefixes for those options.

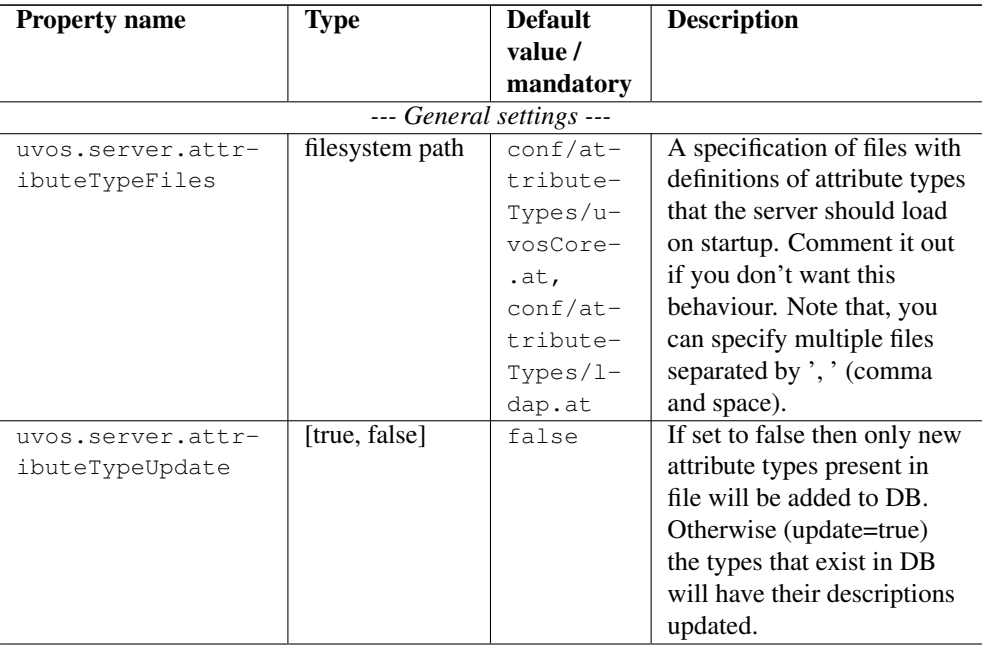

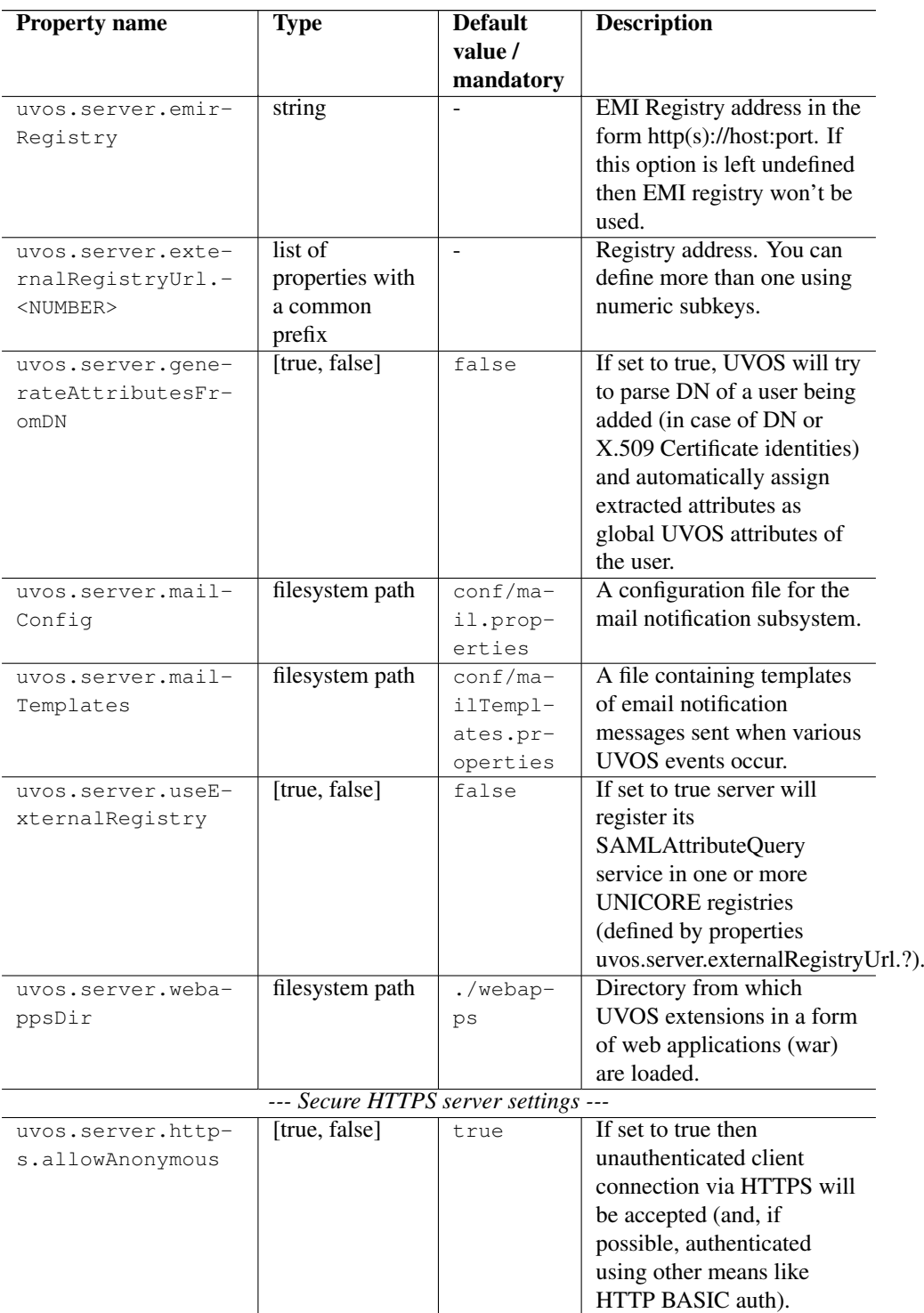

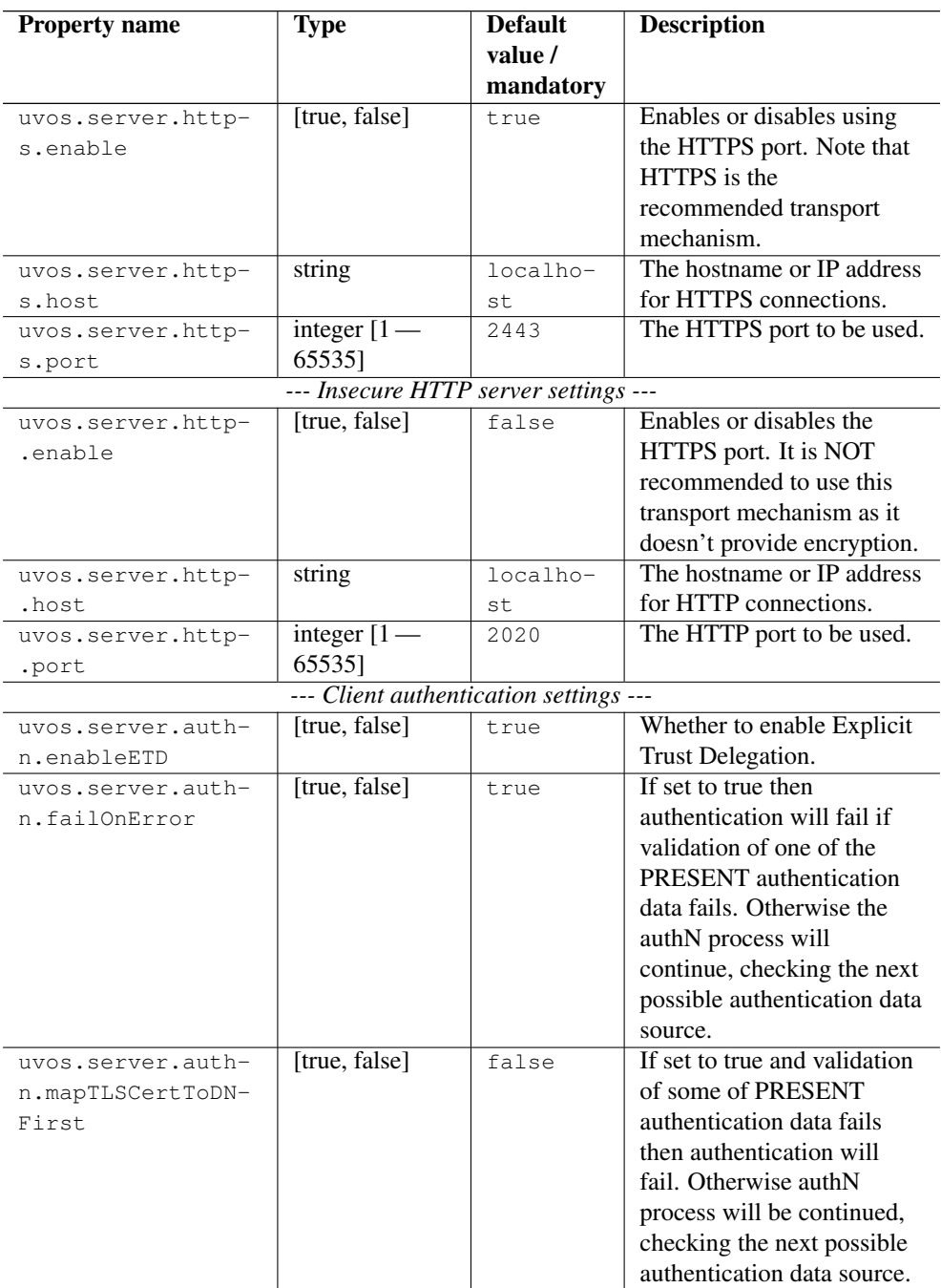

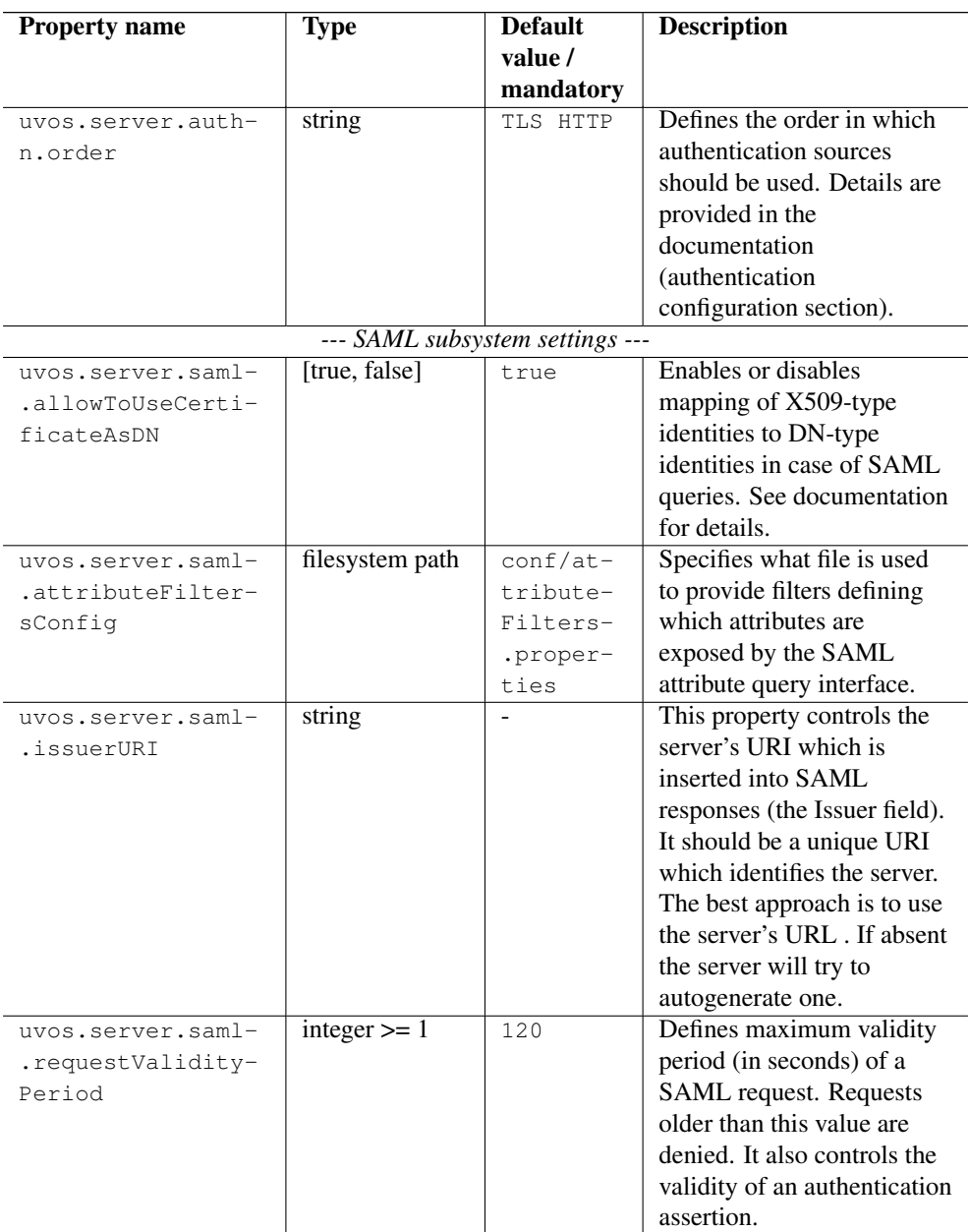

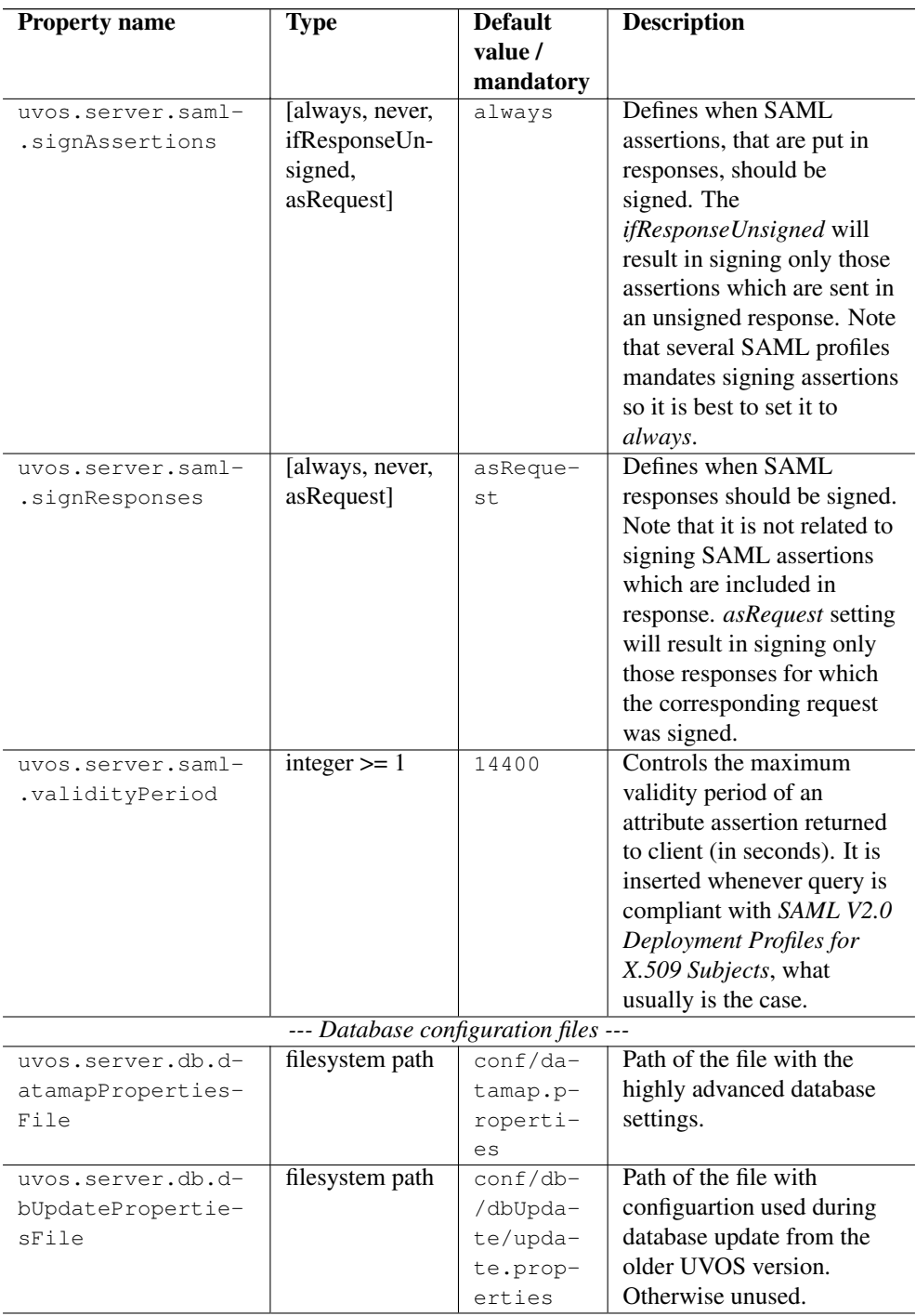

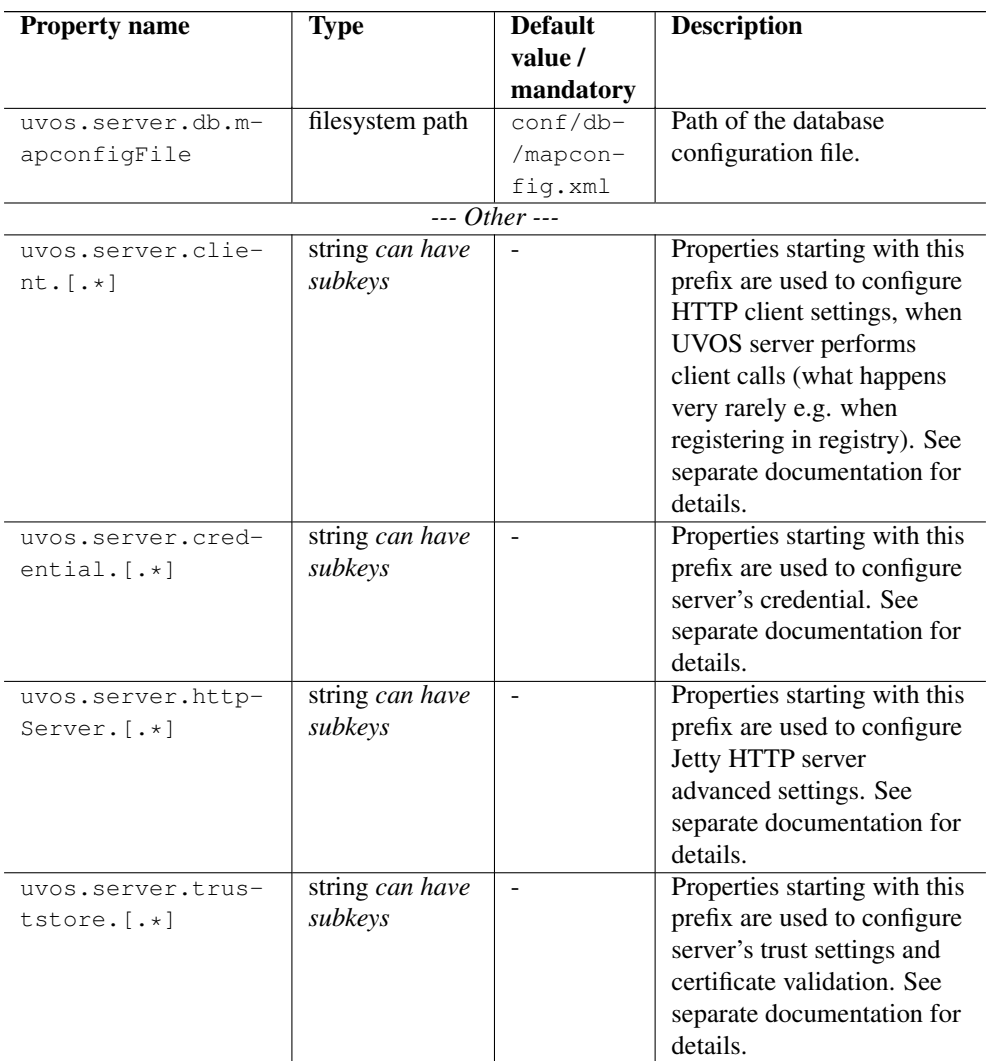

#### **12.2.1 Configuring PKI trust settings**

Public Key Infrastructure (PKI) trust settings are used to validate certificates. This is performed, in the first place when a connection with a remote peer is initiated over the network, using the SSL (or TLS) protocol. Additionally certificate validation can happen in few other situations, e.g. when checking digital signatures of various sensitive pieces of data.

Certificates validation is primarily configured using a set of initially trusted certificates of so called Certificate Authorities (CAs). Those trusted certificates are also known as *trust anchors* and their collection is called a *trust store*.

Except of *trust anchors* validation mechanism can use additional input for checking if a certifi-

cate being checked was not revoked and if its subject is in a permitted namespace.

UNICORE allows for different types of trust stores. All of them are configured using a set of properties.

- *Keystore trust store* the only format supported in older UNICORE versions. Trusted certificates are stored in a single binary file in JKS or PKCS12 format. The file can be only manipulated using a special tool like JDK *keytool* or openssl (in case of PKCS12 format). This format is great if trust store should be in a single file or when compatibility with other Java solutions or older UNICORE releases is desired.
- *OpenSSL trust store* allows to use a directory with CA certificates stored in PEM format, under precisely defined names: the CA certificates, CRLs, signing policy files and namespaces files are named <hash>.0, <hash>.r0, <hash>.signing\_policy and <hash>.namespaces. Hash is the old hash of the trusted CA certificate subject name (in Openssl version > 1.0.0 use -suject\_hash\_old switch to generate it). If multiple certificates have the same hash then the default zero number must be increased. This format is the same as used by other then UNICORE popular middlewares as Globus and gLite. It is suggested when a common trust store with such middlewares is needed.
- *Directory trust store* the most flexible and convenient option, suggested for all remaining cases. It allows to use a list of wildcard expressions, concrete paths of files or even URLs to remote files as a set of trusted CAs and in the same way for the CRLs. With this trust store administrator can simply configure all files (or all with a specified extension) in a directory to be used as a trusted certificates.

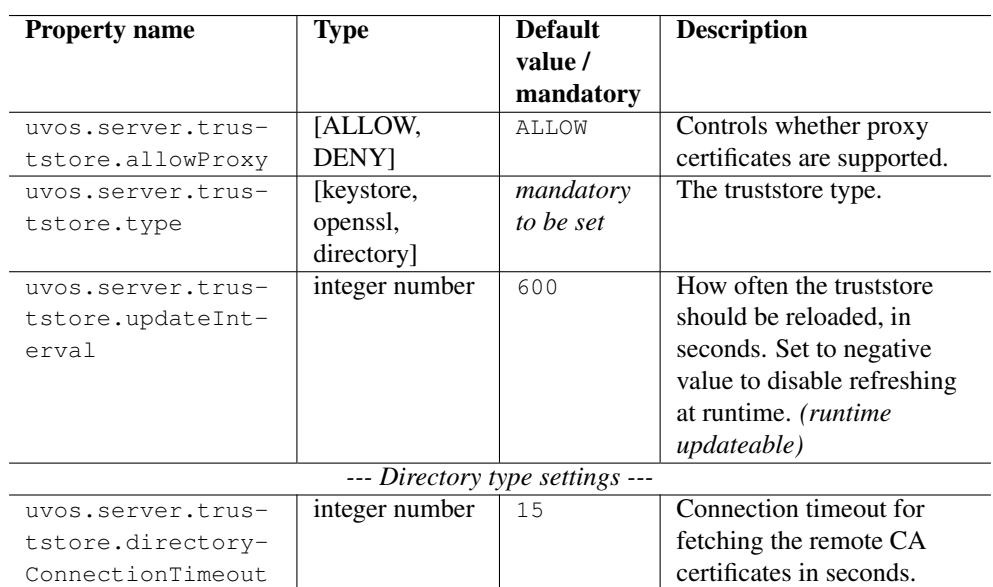

In all cases trust stores can be (and by default are) configured to be automatically refreshed.

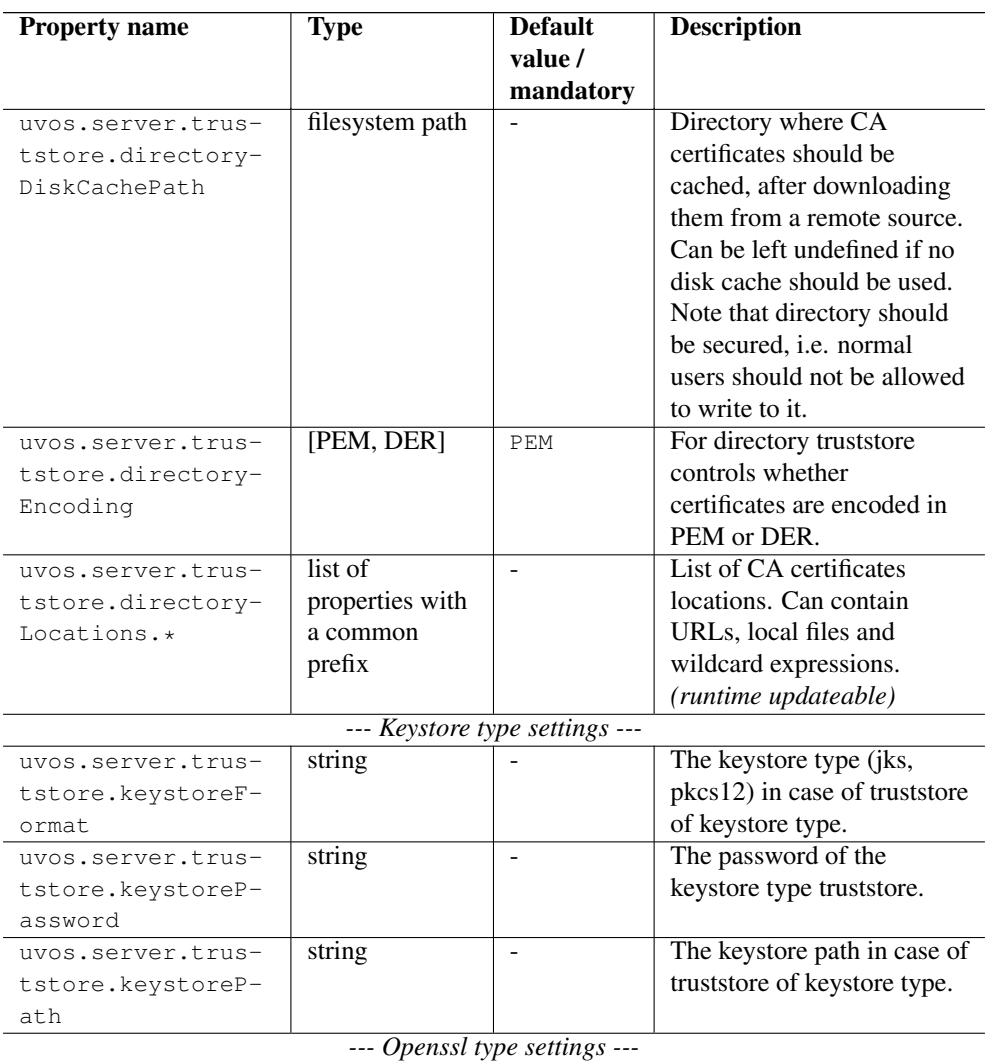

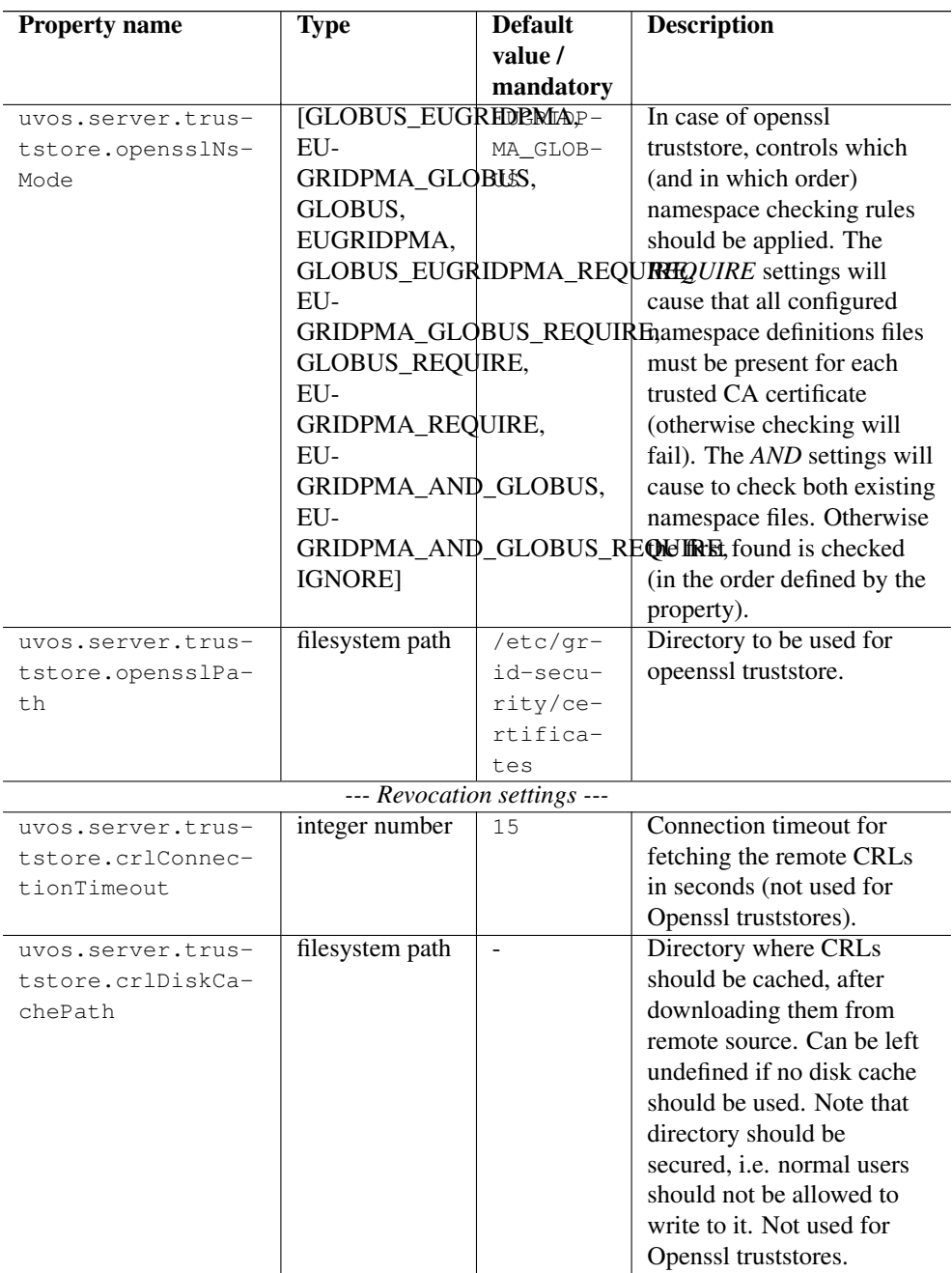

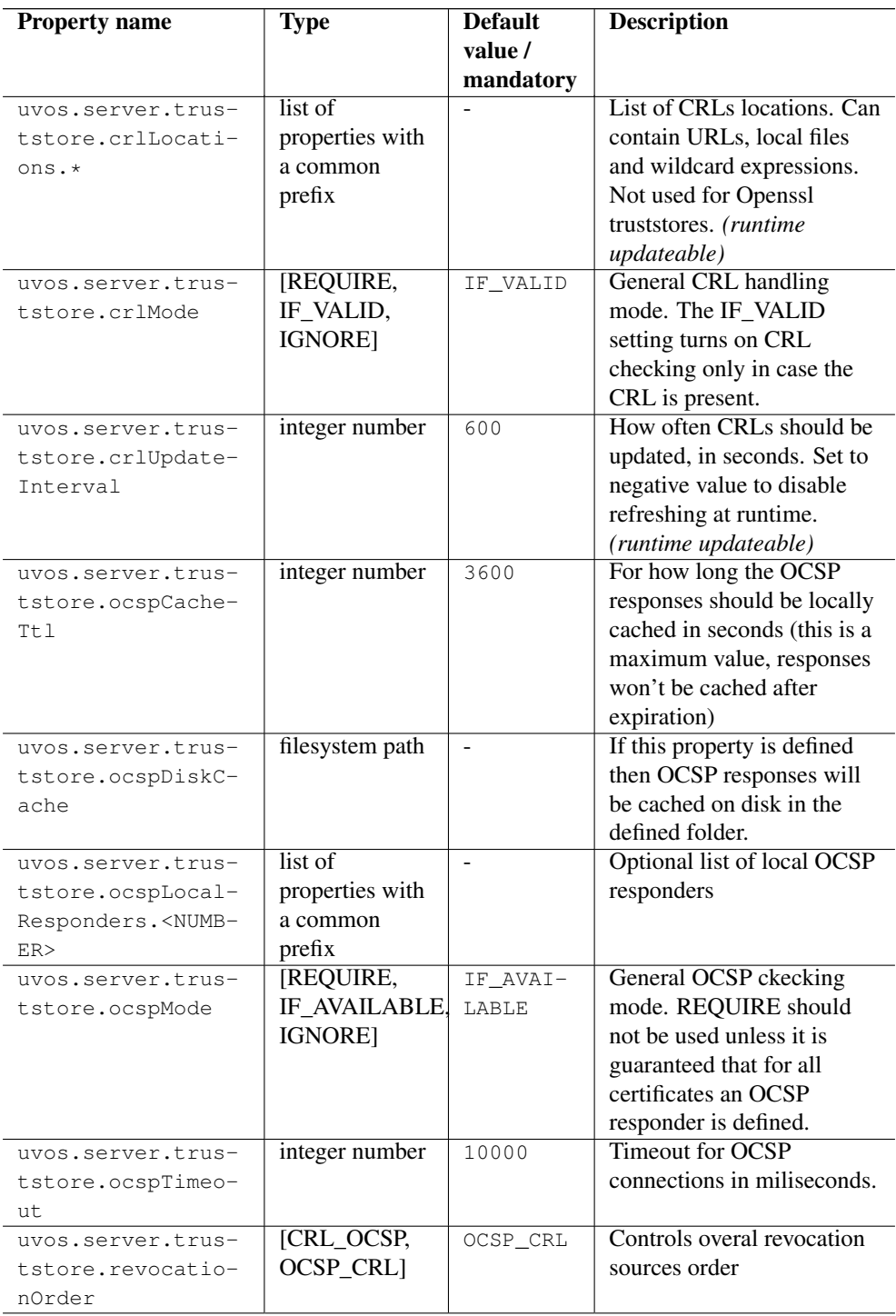

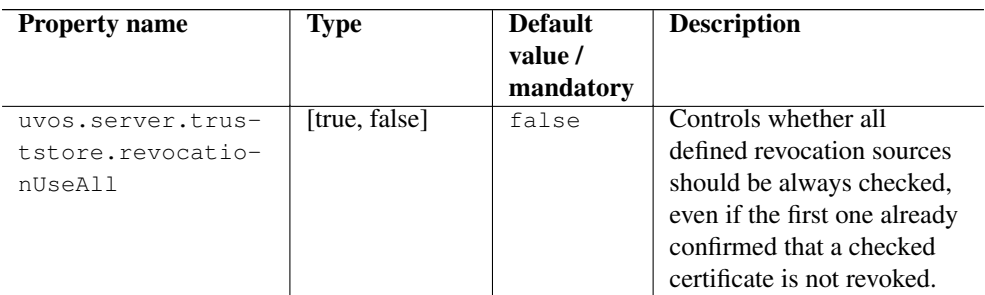

#### Examples

#### **Note**

Various UNICORE modules use different property prefixes. Here we don't put any, but in practice you have to use the prefix (see the reference table above for the actual prefix). Also properties might need to be provided using different syntax, as XML.

Directory trust store, with a minimal set of options:

```
truststore.type=directory
truststore.directoryLocations.1=/trust/dir/*.pem
truststore.crlLocations=/trust/dir/*.crl
```
Directory trust store, with a complete set of options:

```
truststore.type=directory
truststore.allowProxy=DENY
truststore.updateInterval=1234
truststore.directoryLocations.1=/trust/dir/*.pem
truststore.directoryLocations.2=http://caserver/ca.pem
truststore.directoryEncoding=PEM
truststore.directoryConnectionTimeout=100
truststore.directoryDiskCachePath=/tmp
truststore.crlLocations.1=/trust/dir/*.crl
truststore.crlLocations.2=http://caserver/crl.pem
truststore.crlUpdateInterval=400
truststore.crlMode=REQUIRE
truststore.crlConnectionTimeout=200
truststore.crlDiskCachePath=/tmp
```
Openssl trust store:

```
truststore.type=openssl
truststore.opensslPath=/truststores/openssl
truststore.opensslNsMode=EUGRIDPMA_GLOBUS_REQUIRE
truststore.allowProxy=ALLOW
truststore.updateInterval=1234
truststore.crlMode=IF_VALID
```
Java keystore used as a trust store:

```
truststore.type=keystore
truststore.keystorePath=src/test/resources/certs/truststore.jks
truststore.keystoreFormat=JKS
truststore.keystorePassword=xxxxxx
```
#### **12.2.2 Configuring the credential**

UNICORE uses private key and a corresponding certificate (called together as a *credential*) to identify users and servers. Credentials might be provided in several formats:

- Credential can be obtained from a *keystore file*, encoded in JKS or PKCS12 format.
- Credential can be loaded as a pair of PEM files (one with private key and another with certificate),
- or from a pair of DER files,
- or even from a single file, with PEM-encoded certificates and private key (in any order).

The following table list all parameters which allows for configuring the credential. Note that nearly all options are optional. If not defined, the format is tried to be guessed. However some credential formats require additional settings. For instance if using *der* format the *keyPath* is mandatory as you need two DER files: one with certificate and one with the key (and the latter can not be guessed).

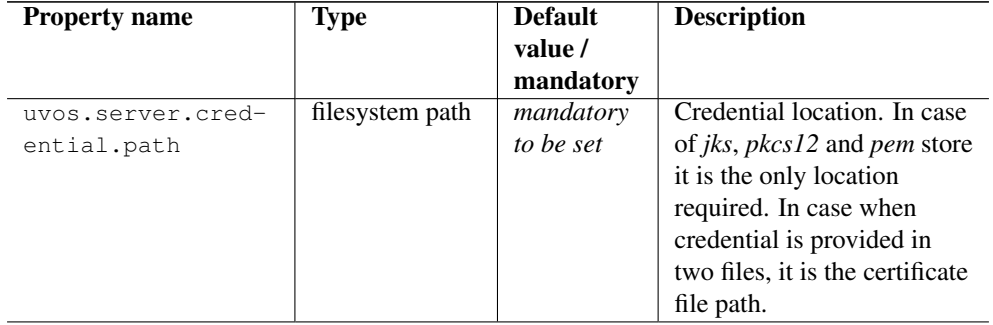

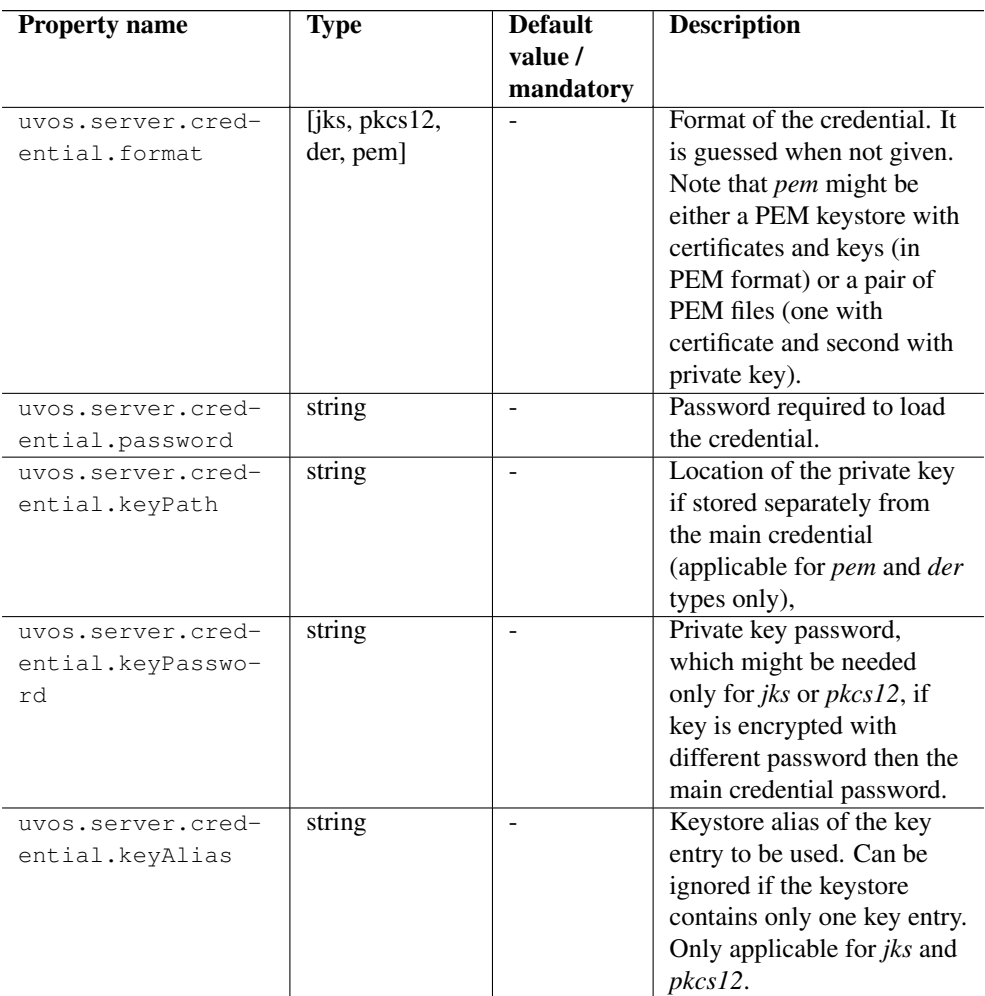

#### **Examples**

#### **Note**

Various UNICORE modules use different property prefixes. Here we don't put any, but in practice you have to use the prefix (see the reference table above for the actual prefix). Also properties might need to be provided using different syntax, as XML.

Credential as a pair of DER files:

```
credential.format=der
credential.password=the\!njs
```

```
credential.path=/etc/credentials/cert-1.der
credential.keyPath=/etc/credentials/pk-1.der
```
Credential as a JKS file (credential type can be autodetected in almost every case):

```
credential.path=/etc/credentials/server1.jks
credential.password=xxxxxx
```
#### **12.2.3 Authentication**

The UVOS server provides several ways of authenticating incoming requests. All authentication options are in fact a result of an authentication identity format and authentication source combination, i.e. security material used to establish the identity. The authenticated requester must be known to the VO service (but does not need to be a member of any VO/group). The possible options are listed below.

- TLS it is possible when the request uses a HTTPS connection AND (!) the client was successfully authenticated. Note that when allowAnonymous is true then the request may arrive through a HTTPS channel, but still be unauthenticated. In such a case this authentication method will not succeed. The resulting identity format is either a X.509 certificate or DN of the HTTPS client. The order in which formats are tried (DN or certificate) can be configured.
- HTTP possible when the requester used HTTP simple authentication (i.e. login and password encoded in HTTP header). The resulting identity format is an email address. The user is authenticated when the UVOS password check is successful.

The order in which the above options are tried can be configured by the server administrator. It is possible to set which authentication data source is tried first (TLS or HTTP). Whenever there is no authentication material the server jumps to the next available option. It might happened that authentication material, for a specified option, is present but is invalid. In such a case the server can either fail the authentication immediately or skip to the next option - this behaviour is also configurable.

#### Example 12.1 Example:

Let's assume that HTTPS is the only transport enabled with uvos.server.https.allowAnonymous parameter set to true, the authentication order is as follows: "HTTP TLS". Moreover, let's assume that the incoming request is arriving through a client-authenticated TLS session, but has incorrect HTTP auth data in the header (user is not registered in VO DB).

- Case 1: the server doesn't trust the client's certificate and uvos.server.authn.failOn-Error *is true.* The uvos.server.https.allowAnonymous setting will cause the request not to be denied at transport level. What follows is the authentication step. TLS will be skipped (no input data). As a result, the request will be processed by HTTP module which will fail and cause authentication process to stop.
- *Case 2: the server doesn't trust the client's certificate and* uvos.server.authn.failOn-Error *is false.* The behaviour will be the same as above.
- *Case 3: the server trusts the client's certificate and* uvos.server.authn.failOnError *is true.* The first TLS will succeed if the DN from certificate is registered in the VO database. Otherwise authN will fail immediately.
- *Case 4: the server trusts the client's certificate and* uvos.server.authn.failOnError *is false.* The TLS will succeed if the DN from certificate is registered in the VO database. Otherwise authN will be continued. HTTP will fail (incorrect data).

#### **12.2.4 Using X509 certificates as DNs**

Starting from the release 1.3 server allows for using identities of X.509 certificate type as DN type identities. This feature is turned on by default. It works only for SAML attribute queries (so normal queries made for instance by Unicore server or clients) and in SAML authentication protocol. In case of attribute query this functionality is activated when:

- 1. the query subject is of DN type identity (note that it is a standard case),
- 2. there is no identity in the database which is equal to the query subject and which has a DN type,
- 3. there is an identity A in DB which is of X.509 certificate type and the subject of this certificate is the same as the query subject.

When all the above conditions are met, then the server will return attributes of A. If the certificate mapping feature is turned off, then in such a case server will respond with error saying that the query subject is unknown.

#### **12.2.5 Configuring advanced HTTP server settings**

UNICORE servers are using an embedded Jetty HTTP server. In most cases the default configuration should be perfectly fine. However, for some sites (e.g. experiencing an extremely high load) HTTP server settings can be fine-tuned with the following parameters.

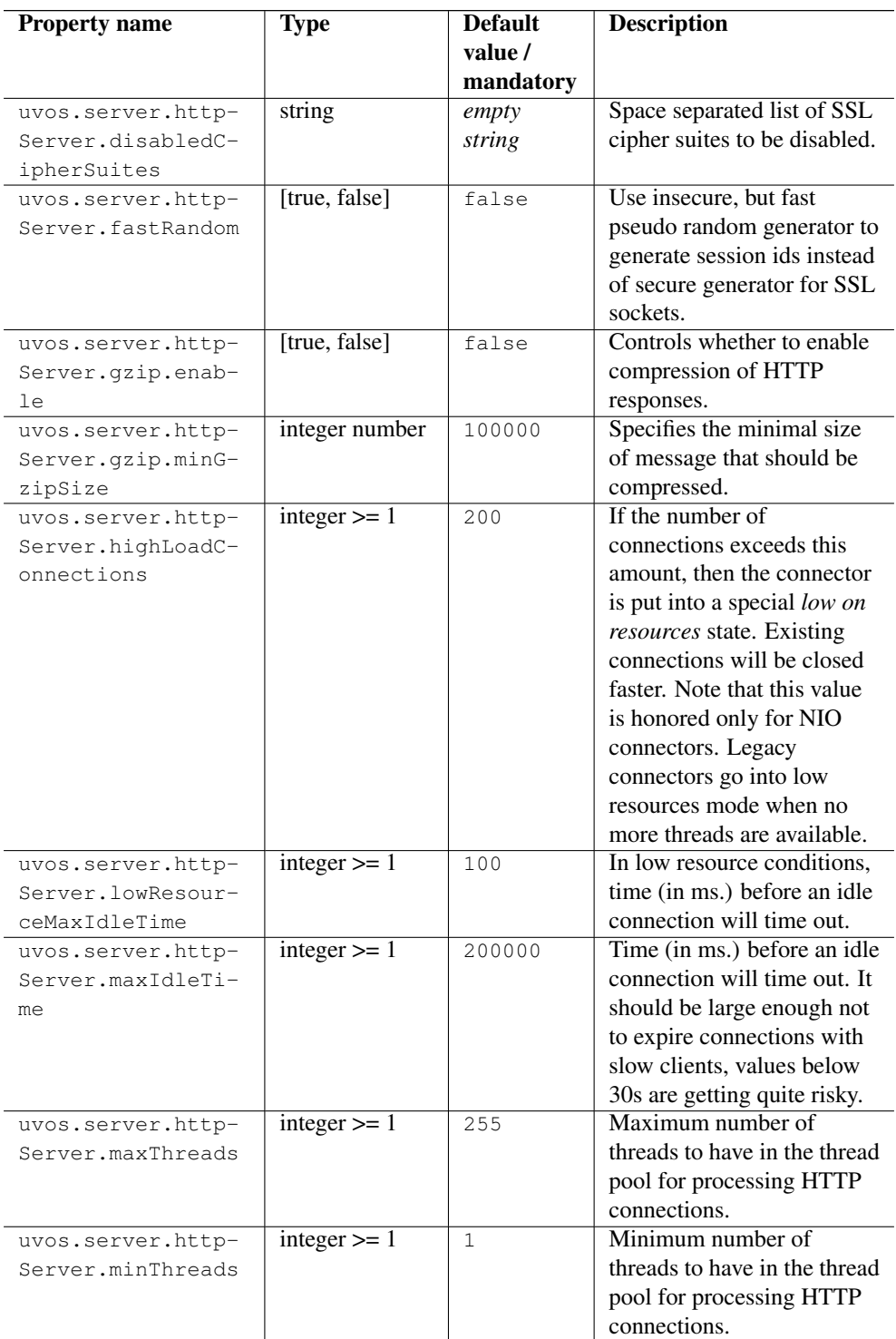

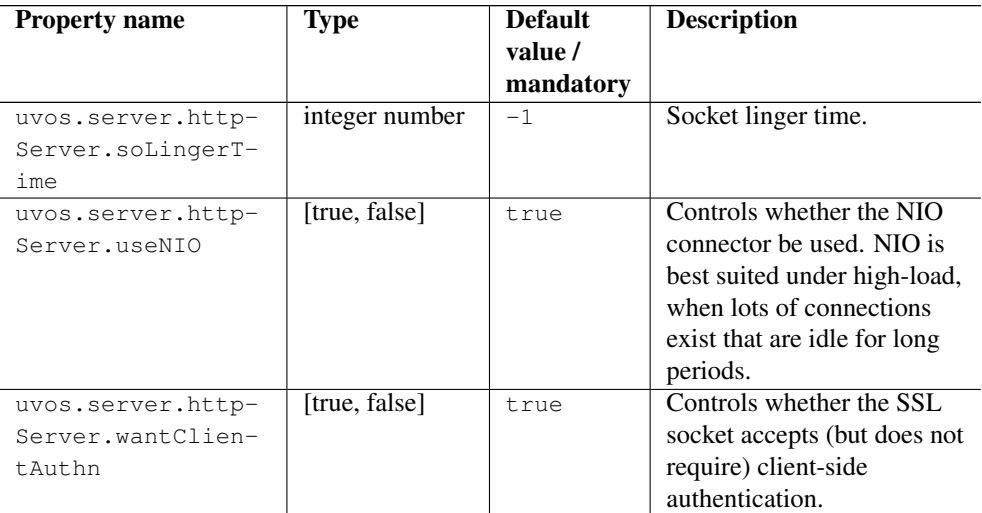

#### Example

#### **Note**

Various UNICORE modules use different property prefixes. Here we don't put any, but in practice you have to use the prefix (see the reference table above for the actual prefix). Also properties might need to be provided using different syntax, as XML.

In this example we will turn on compression of all responses bigger then 50kB (assuming that the client supports decompression). Additionally we are limiting the number of concurrent clients that can be served to more or less 50, while keeping 10 threads ready all the time to server new clients quicker.

```
jetty.gzip.enable=true
jetty.gzip.minGzipSize=51200
jetty.maxThreads=50
jetty.minThreads=10
```
#### <span id="page-36-0"></span>**12.3 Mail notification configuration**

One of the features of the UVOS server is to collect VO applications (or registration requests). It is possible to use an email notification mechanism along with the application process. The notification can be generated in two specific cases:

- whenever a new application arrives (notification is sent to the VO administrator).
- whenever a application is processed (notification is sent to its owner).

Moreover, from version 1.2 upwards, it is possible to configure UVOS to send notifications as a result of nearly every management operation. There are two configuration files that control email notifications: one containing general configuration and the another containing templates of messages to be sent.

The location of the basic mail configuration file is specified in the main configuration file. The default location is CONF/mail.properties. The table below shows the configuration options along with the type, default value and the description.

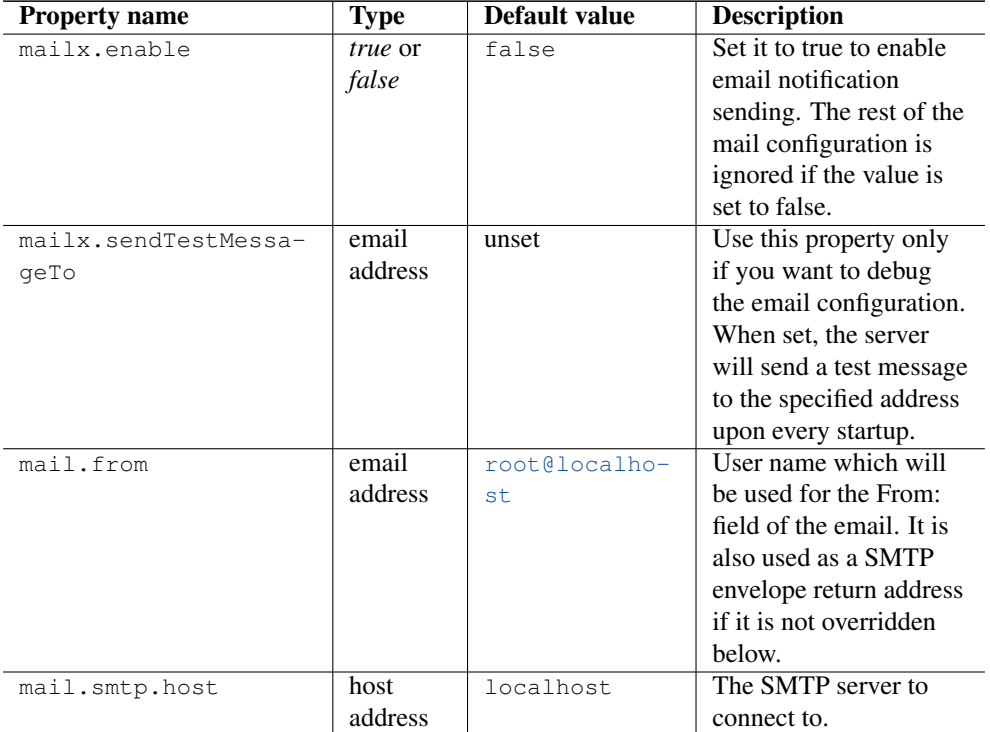

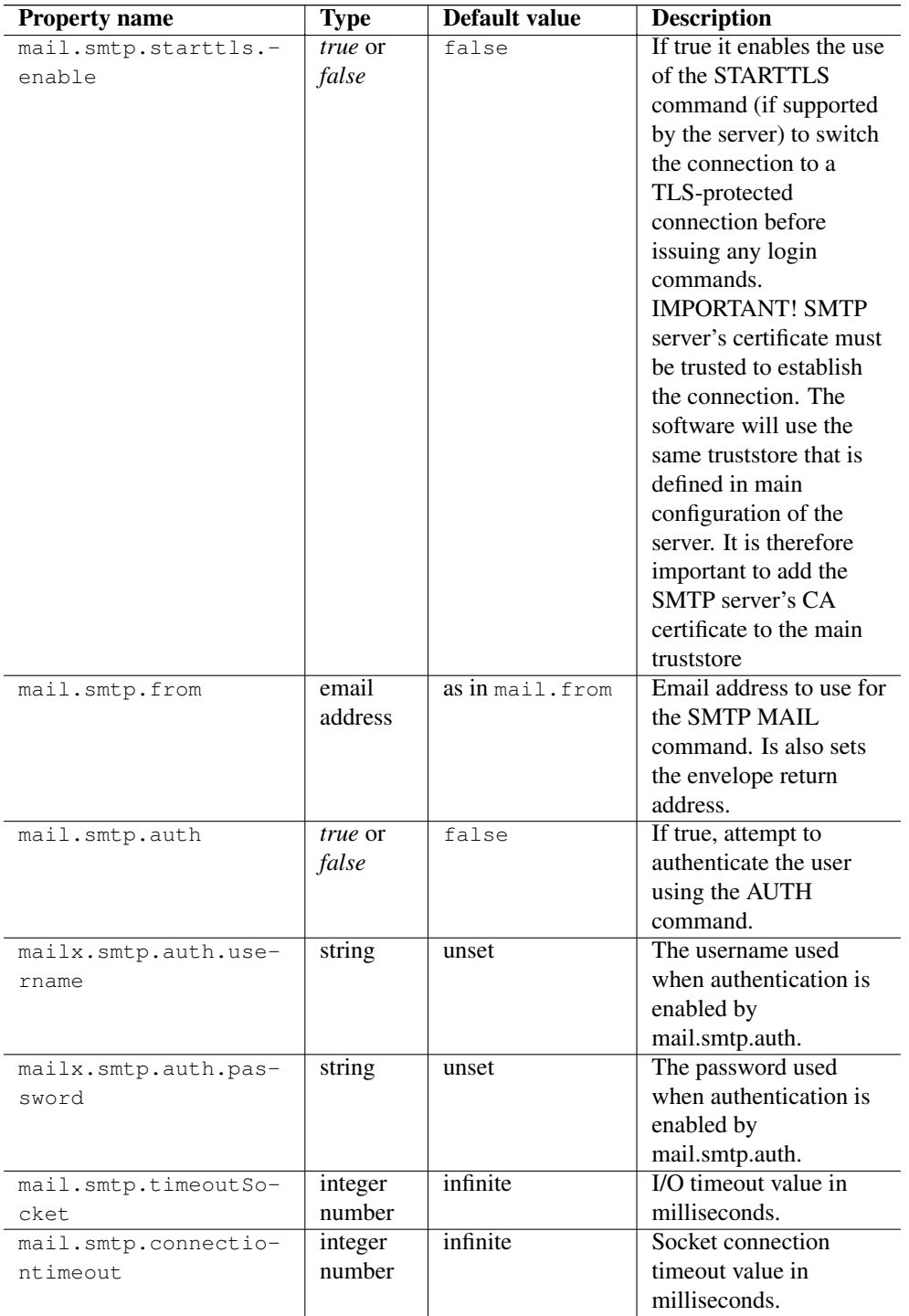

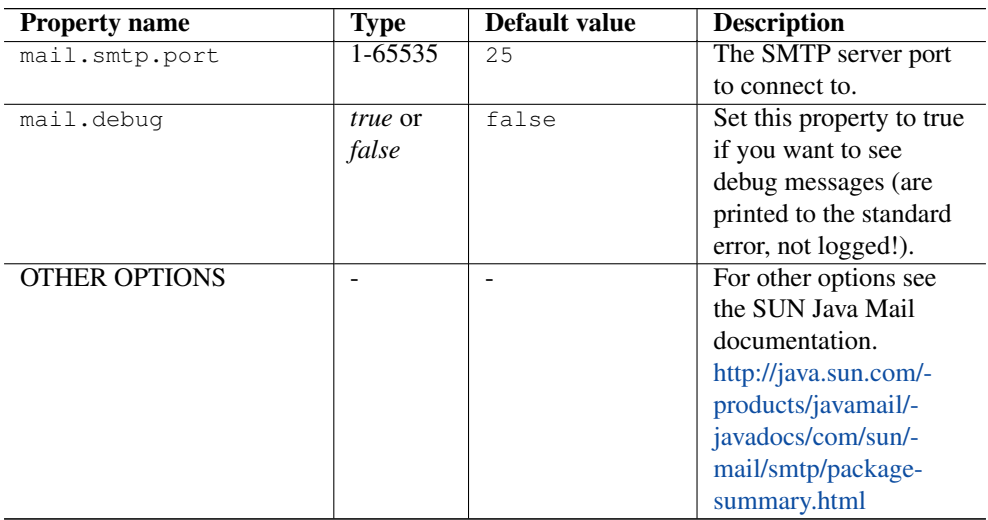

The location of the template configuration file is defined in the main UVOS configuration file and is set to CONF/mailTemplates.properties by default. In this file you can specify the subject and the body of all notifications. There are also special entries for VO applications. If a customised notification template is not specified then the default template will be used. It is possible to create dynamic emails by using variables denoted with \${. . . }. If such variables are used the server will replace the variable with it's actual value e.g. for

The table below shows the properties that can be defined in the template configuration file along with their description.

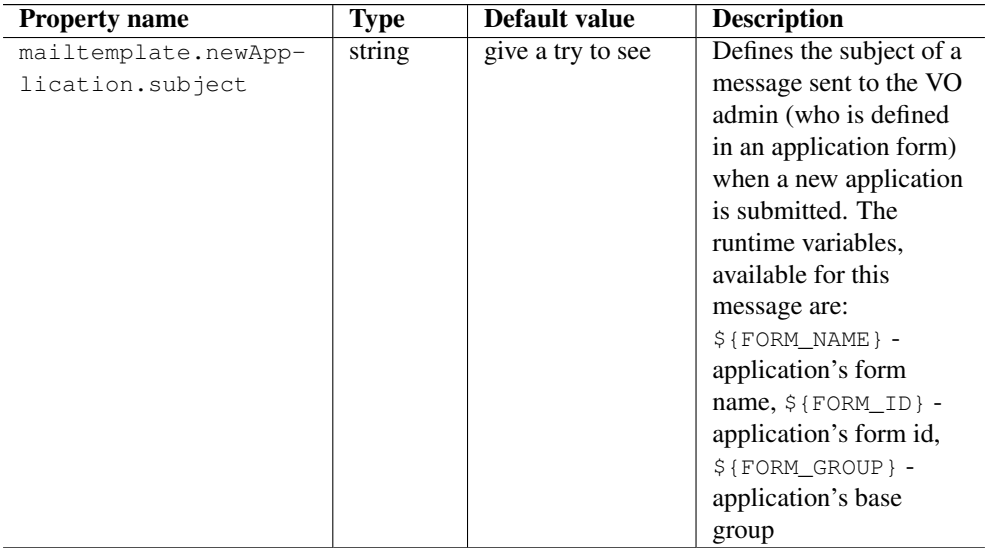

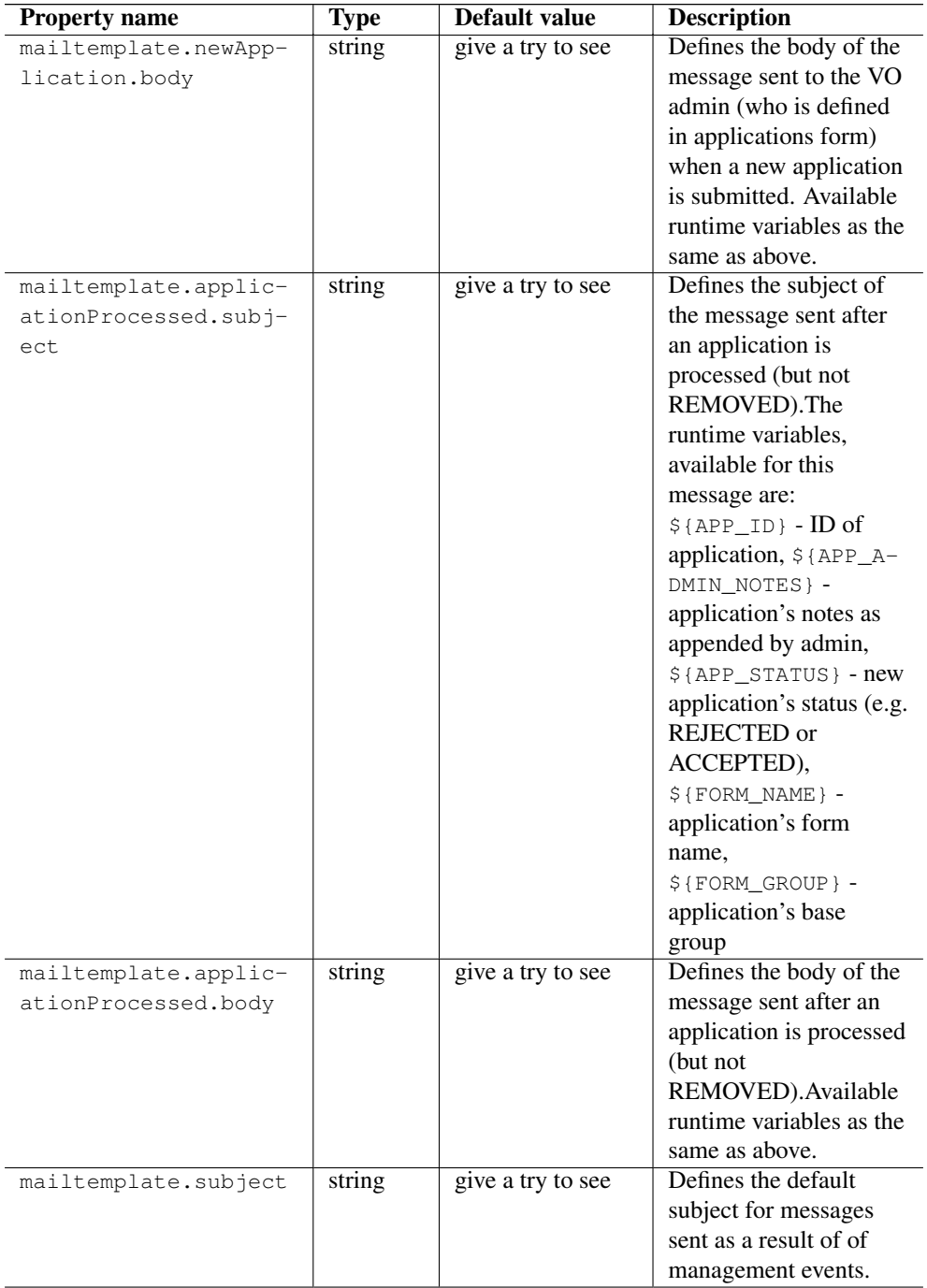

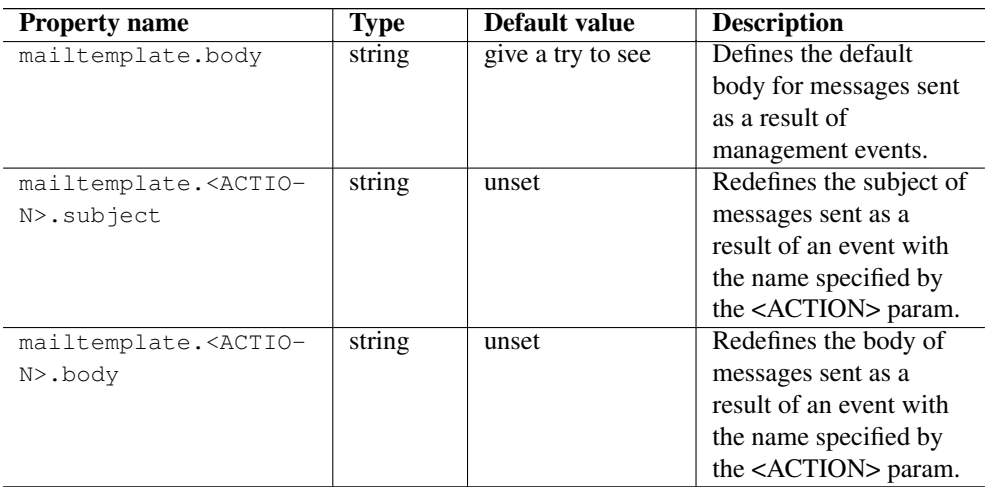

Although the available runtime variables will usually depend on the action, there are two common variables:

- \${ACTION} the name of the action, e.g. addGroup
- \${CALLER} the person that performed the action.

The following variables are action-dependent:

- $$$ {SUBJECT} the value of the identity (e.g. which was added/removed...) or a group scoped identity (e.g. whose group scoped attribute was added)
- \${GROUP} the name of the affected group (e.g. created/removed)
- \${TARGET} (for copyGroup) the new name of a copied group
- \${MOVED} (for copyGroup) simple *moved* or *copied* string
- $\S$ {EQUIVALENT} (for addEquivalentIdentity) the name of an already existing, equivalent identity
- \${ATTRIBUTE} the attribute, which was either set or removed
- \${STATUS} (for setIdentityStatus) *disabled* or *enabled*
- \${DATE} (for purgeHistoricalData) the date up to this date historical data was cleared.

#### **12.3.1 Logging**

UNICORE uses the Log4j logging framework. It is configured using a config file. By default, this file is found in components configuration directory and is named logging.properties. The config file is specified with a Java property  $log4$ j.configuration (which is set in startup script).

Several libraries used by UNICORE also use the Java utils logging facility (the output is twolines per log entry). For convenience its configuration is also controlled in the same  $\log_{10}$ .properties file and is directed to the same destination as the main Log4j output.

#### **Note**

You can change the logging configuration at runtime by editing the logging.properties file. The new configuration will take effect a few seconds after the file has been modified.

By default, log files are written to the the LOGS directory.

The following example config file configures logging so that log files are rotated daily.

```
# Set root logger level to INFO and its only appender to A1.
log4j.rootLogger=INFO, A1
# A1 is set to be a rolling file appender with default params
log4j.appender.A1=org.apache.log4j.DailyRollingFileAppender
log4j.appender.A1.File=logs/uas.log
#configure daily rollover: once per day the uas.log will be copied
#to a file named e.g. uas.log.2008-12-24
log4j.appender.A1.DatePattern='.'yyyy-MM-dd
# A1 uses the PatternLayout
log4j.appender.A1.layout=org.apache.log4j.PatternLayout
log4j.appender.A1.layout.ConversionPattern=%d [%t] %-5p %c{1} %x - ←-
   \frac{2}{3}m\frac{1}{3}n
```
#### **Note**

In Log4j, the log rotation frequency is controlled by the DatePattern. Check <http://logging.apache.org/log4j/1.2/apidocs/org/apache/log4j/DailyRollingFileAppender.html> for the details.

For more info on controlling the logging we refer to the log4j documentation:

- [PatternLayout](http://logging.apache.org/log4j/1.2/apidocs/org/apache/log4j/PatternLayout.html)
- [RollingFileAppender](http://logging.apache.org/log4j/1.2/apidocs/org/apache/log4j/RollingFileAppender.html)

#### • [DailyRollingFileAppender](http://logging.apache.org/log4j/1.2/apidocs/org/apache/log4j/DailyRollingFileAppender.html)

Log4j supports a very wide range of logging options, such as date based or size based file rollover, logging different things to different files and much more. For full information on Log4j we refer to the publicly available documentation, for example the [Log4j manual.](http://logging.apache.org/log4j/1.2/manual.html)

#### **Logger categories, names and levels**

Logger names are hierarchical. In UNICORE, prefixes are used (e.g. "unicore.security") to which the Java class name is appended. For example, the XUUDB connector in UNICORE/X logs to the "unicore.security.XUUDBAuthoriser" logger.

Therefore the logging output produced can be controlled in a fine-grained manner. Log levels in Log4j are (in increasing level of severity):

# TRACE on this level *huge* pieces of unprocessed information are dumped, # DEBUG on this level UNICORE logs (hopefully) admin-friendly, verbose information, useful for hunting problems, # INFO standard information, not much output, # WARN warnings are logged when something went wrong (so it should be investigated), but recovery was possible, # ERROR something went wrong and operation probably failed, # FATAL something went really wrong - this is used very rarely for critical situations like server failure.

For example, to debug a security problem in the UNICORE security layer, you can set:

log4j.logger.unicore.security=DEBUG

If you are just interested in details of credentials handling, but not everything related to security you can use the following:

```
log4j.logger.unicore.security=INFO
log4j.logger.unicore.security.CredentialProperties=DEBUG
```
so the XUUDBAuthoriser will log on DEBUG level, while the other security components log on INFO level.

#### **Note**

(so the full category is printed) and turn on the general DEBUG logging for a while (on unicore). Then interesting events can be seen and subsequently the logging configuration can be fine tuned to only show them.

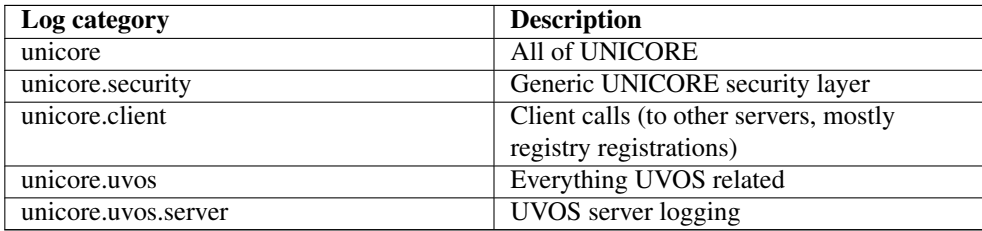

Several logging categories common in UVOS server:

#### <span id="page-44-0"></span>**12.4 Defining attribute types**

Although you can add, delete or modify attribute types using client tools when server is running, it is convenient to load a predefined set of attribute types with descriptions. It is a possible to define attribute types in a files, which are read on server startup. The server can either add new or even update existing attribute types with the data from these files. See uvos.server.attributeType... configuration options for further details. The standard location of the files containing attribute types is under the CONF/attributeTypes/ directory.

The format of the attribute definition files of the UVOS system is extremely simple. It is line based and obeys the following rules:

- Every line that begins with a *#* is ignored.
- Every AT is defined by a block of consecutive lines.
- Every block is separated from other blocks by at least one empty line.

A block contains 4 lines:

- 1. *AT* (literal),
- 2. attribute name (key),
- 3. attribute short description or full name,
- 4. attribute full description.

Moreover, the UVOS distribution contains a tool to translate LDAP schema files to the above format. The BIN/convertLDAPSchema.sh (or BIN/unicore-uvos-server-convertLD-APSchema) invokes a converter that translates its standard input in LDAP schema format to the UVOS format. E.g.:

# BIN/convertLDAPSchema.sh <someLDAP.schema >additionalUVOSats.at

The default UVOS distribution contains two examples of files with attribute type definitions. One contains core UNICORE authorization attributes (e.g. xlogin attribute) while the other holds a set of common LDAP attributes.

#### <span id="page-44-1"></span>**12.5 Attribute release policy (aka attribute filtering)**

UVOS provides two clients' interfaces allowing for quering for attributes. One of them is included in UVOS proprietary interface and is used by management tools like UVOS CLC or VOManager. The other, SAML interface is used by UVOS consumers like Unicore/X.

Up to version 1.4.1 of the UVOS server, the SAML interface always returned all attributes for which requester asked (only except of attributes defined in the groups where requester does not have permission to read). From version 1.4.2 of the UVOS server it is possible to control what attributes are released to the SAML consumers. This is especially useful to optimize the amount of network traffic by releasing only the attributes which are externally meaningful and useful. Good example of an attribute which is useful only internally is urn:authz:intervo- :vo attribute which is used to control internal UVOS server authorization.

The configuration file defined by the property uvos.server.saml.attributeFiltersConfig in the CONF/uvosServer.conf (by default it is CONF/attributeFilters.properties) controls the whole attribute release policy subsystem.

The policy is composed of two main parts:

- a list of excluded attributes and
- a list of explicitly exposed attributes.

The list of excluded attributes always takes precedence, i.e. only attributes which are on the exposed attributes list and are not on the excluded list are presented to the requester.

#### **Note**

If the list of exposed attributes is not defined, then by default all attributes are exposed. If the list of excluded attributes is undefined then by default no attribute is excluded.

Typically if you want to expose all attributes except few, you only define the excluded attributes list. If you want to expose only few attributes and hide the rest then define the exposed attributes list only.

The basic syntax is as follows:

```
exposedAttribute.1=<regularExpression1>
exposedAttribute.2=<regularExpression2>
...
excludedAttribute.1=<regularExpression1>
excludedAttribute.2=<regularExpression2>
...
```
The rule numbers in each list must be consecutive, starting from 1. An attribute matches a rule if its name matches the rule's regular expression.

Additionally you may define rules which are used for attributes scoped in particular groups only. To do so define a normal rule (exposed or excluded) and add additional group filters as follows:

```
exposedAttribute.x=roleAttribute
exposedAttribute.x.scope.1=/VO-medicine.*
exposedAttribute.x.scope.not.1=/VO-medicine/public
```
In the above example the *roleAttribute* will be exposed in */VO-medicine* and all its subgroups, except of */VO-medicine/public*. The defaults and behavior of the scope and scope.not rules is analogous as in the case of base *exposed* and *excluded* rules.

## <span id="page-46-0"></span>**13 Server operation**

The server management scripts can be found in the BIN directory. Their names along with their descriptions are listed below (in brackets name used by distribution specific package (e.g. RPM) is provided):

- initdb.sh (unicore-uvos-server-initdb) initializes the db. This script can also be used to clean an existing database, and therefore it should be used with an extreme caution!
- startServer.sh (unicore-uvos-server-startServer) starts a server in the background.
- stopServer.sh (unicore-uvos-server-stopServer) stops a running server.
- createExampleContents.sh (unicore-uvos-server-createExampleContents) creates an example contents of the service, as it is presented in the accompanying overview document. You should use it just after initializing the database (using the initdb.sh) and before starting the server.

## <span id="page-46-1"></span>**14 APPENDIX - permission requirements**

<span id="page-46-2"></span>This appendix lists all permissions and other rules that are required to invoke UVOS functions. The column "Required permissions" lists the names of permissions needed in the scope of the group to invoke a specified function. If there is no group involved or if there are any other restrictions an explanation is given in the "Other authorization rules" column. The label [Self Access] means that the function operates on an identity and if this identity is the same as the caller's identity then selfAccess authorization policy designator is valid.

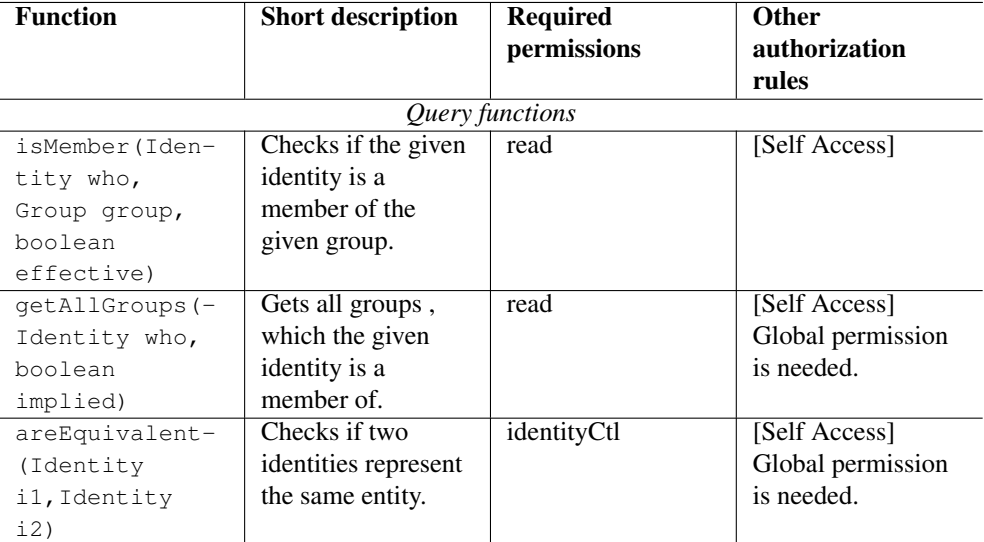

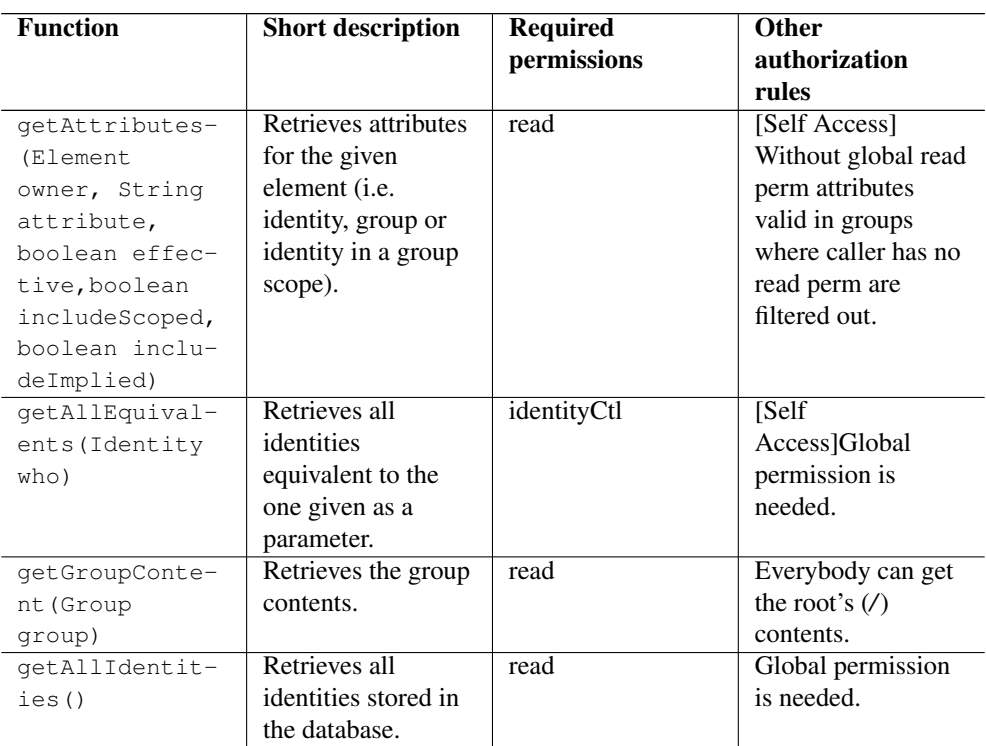

*Query history functions*

Those offer the same features as normal query function but in the past (time is specified as additional argument). Always fullRead permission in global scope is needed and in case of getAllEquivalents and areEquivalent identityCtl too.

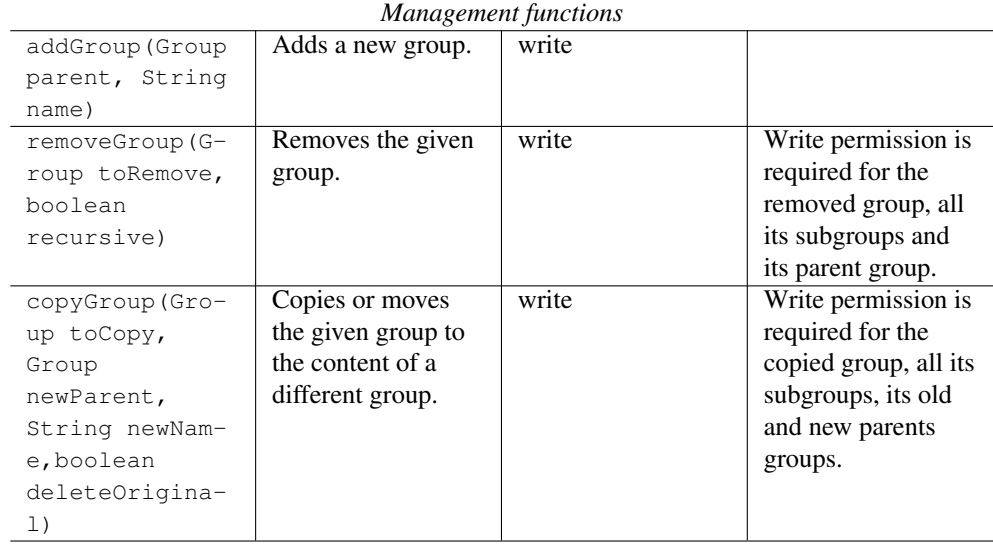

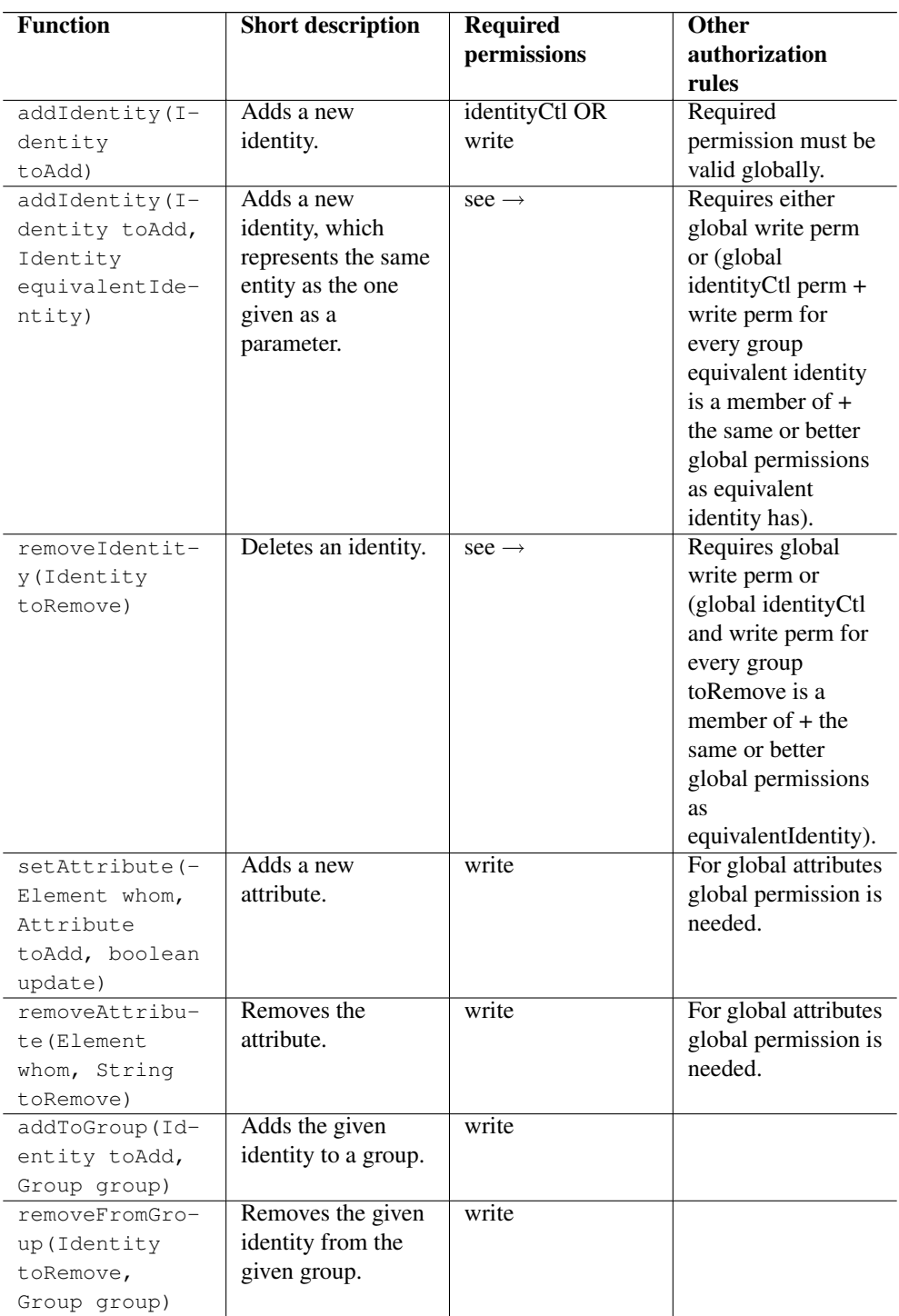

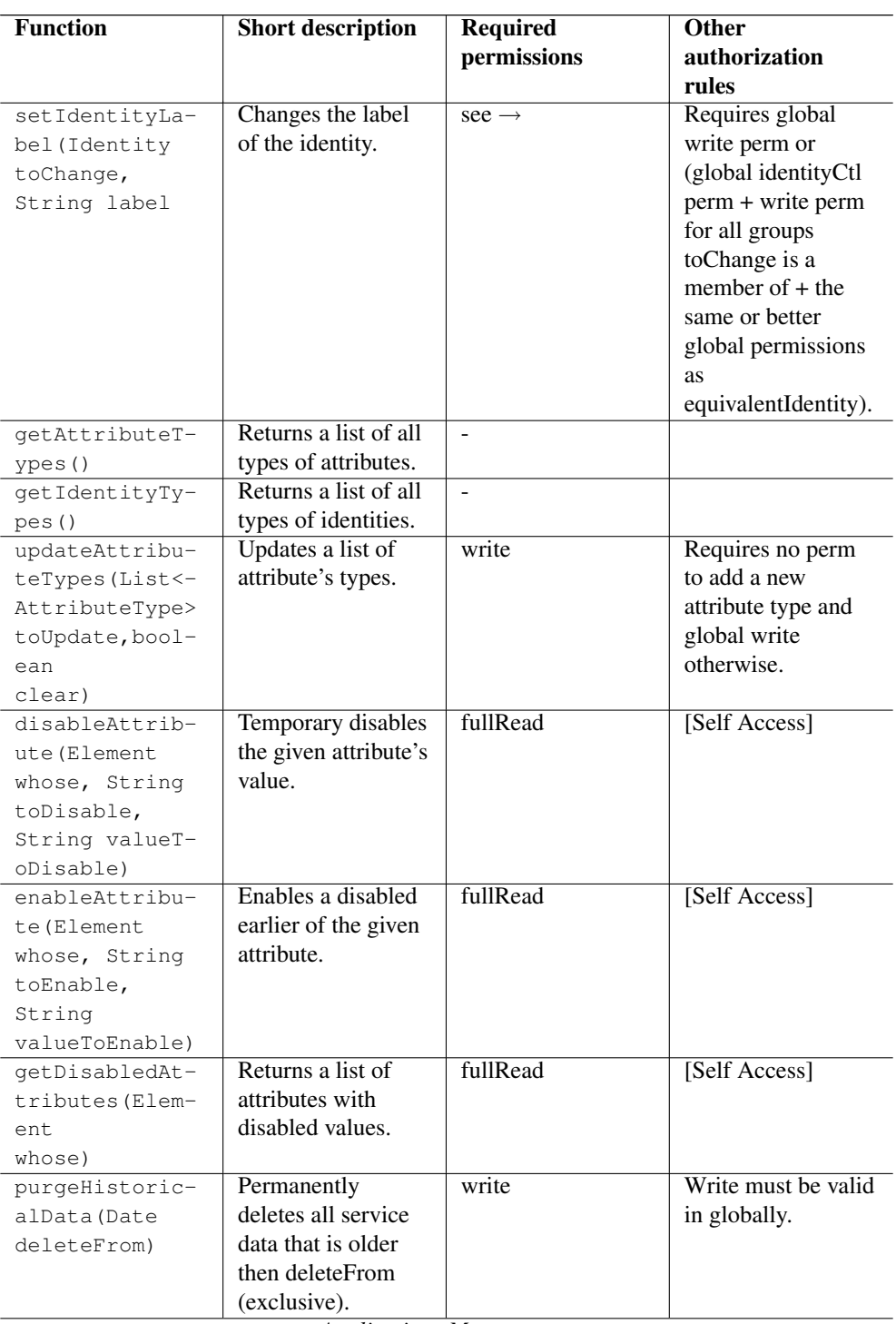

*Applications Management*

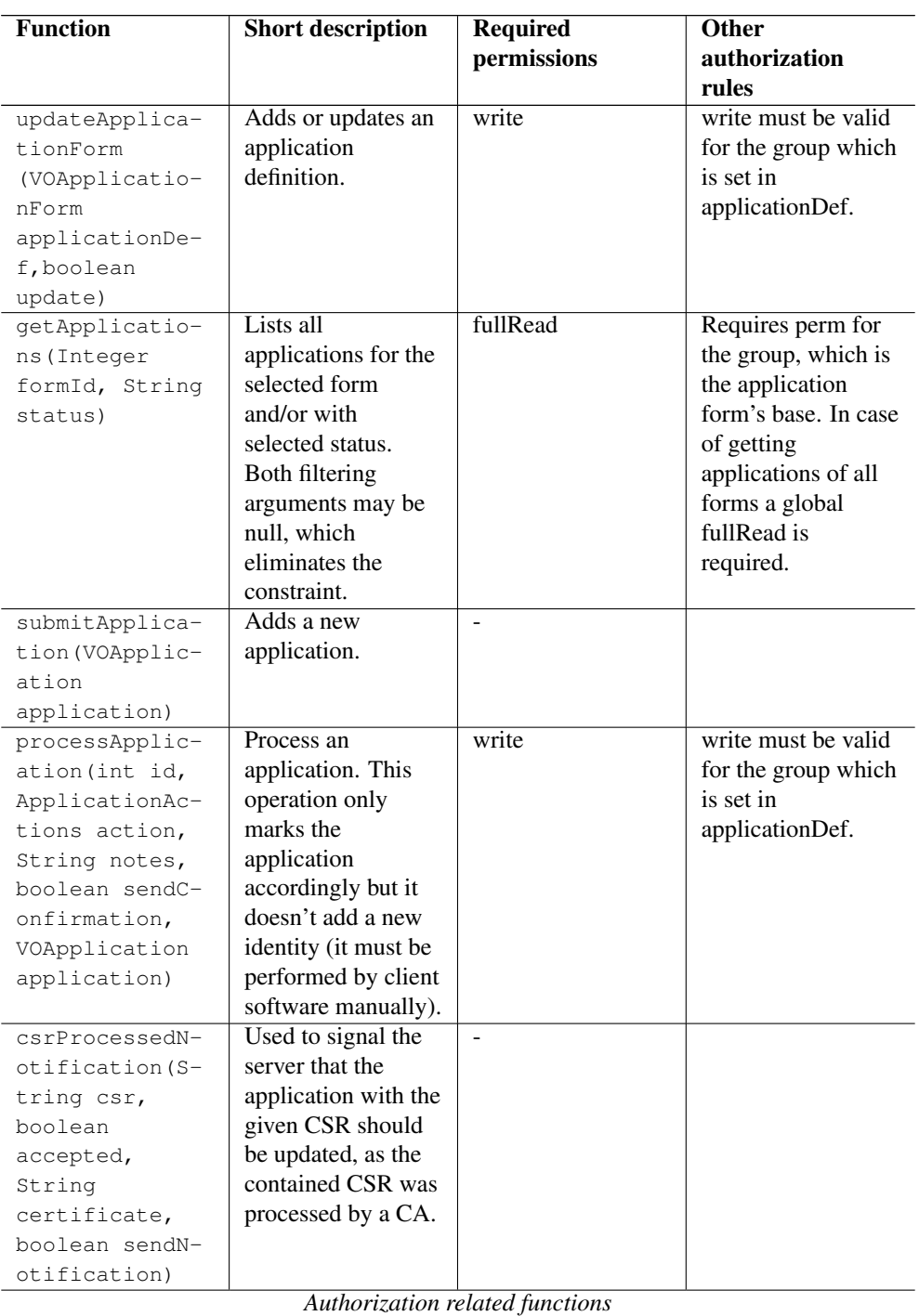

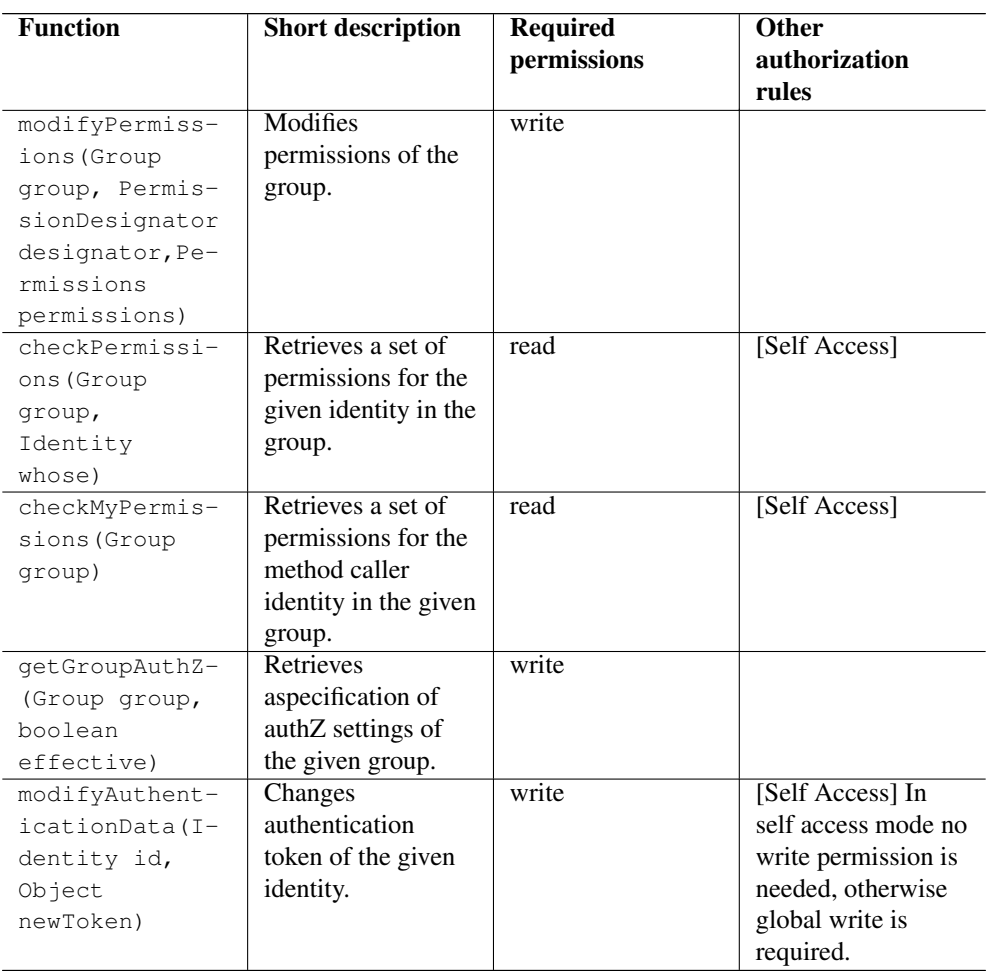